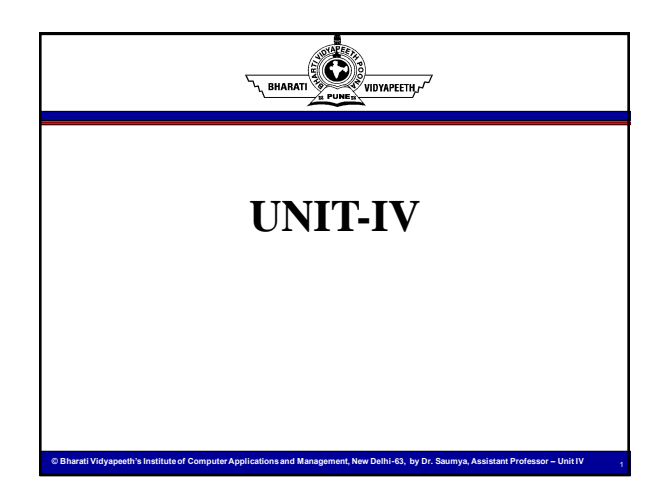

# **Overview of the Unit**

**In this unit, we'll cover the following:**

- **Advanced Python**
- **NumPy Library**

 $\odot$ y<br>Vidyapeeth,

- **Pandas Library**
- **Data Visualization**
- **GUI Programming**

# **List Comprehensions in Python**

**© Bharati Vidyapeeth's Institute of Computer Applications and Management, New Delhi-63, by Dr. Saumya, Assistant Professor – Unit IV** <sup>2</sup>

List comprehension is an elegant way to define and create a list in python. We can create lists just like mathematical statements and in one line only. The syntax of list comprehension is easier to grasp. A list comprehension generally consists of these parts :

**© Bharati Vidyapeeth's Institute of Computer Applications and Management, New Delhi-63, by Dr. Saumya, Assistant Professor – Unit IV** 

- Output expression,
- Input sequence,

 $\bigotimes_{i=1}^{\infty}$ 

**RHARA** 

• A variable representing a member of the input sequence and • An optional predicate part.

General syntax is:

 $Lst = [expression(i) for i in another_list if filter(i)]$ 

#### $\bigcirc$ **List Comprehension** RHARATI

#### **Example -1:**

Lst =  $[x^{**}2$  for x in range(1,11) if  $x\% 2 == 1$ In the above example,

- x \*\* 2 is the expression.
- range (1, 11) is input sequence or another list.
- x is the variable.
- if  $x \, \% \, 2 == 1$  is predicate part.

This is the power of list comprehension. It can identify when it receives a string or a tuple and work on it like a list.

#### **Nested IF with List Comprehension**

num\_list =  $[y$  for y in range(100) if  $y\%2 == 0$  if  $y\%5 == 0$ ] print(num\_list)

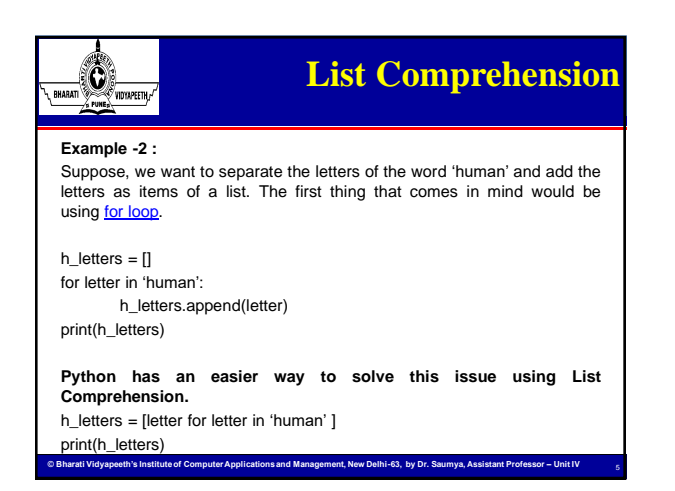

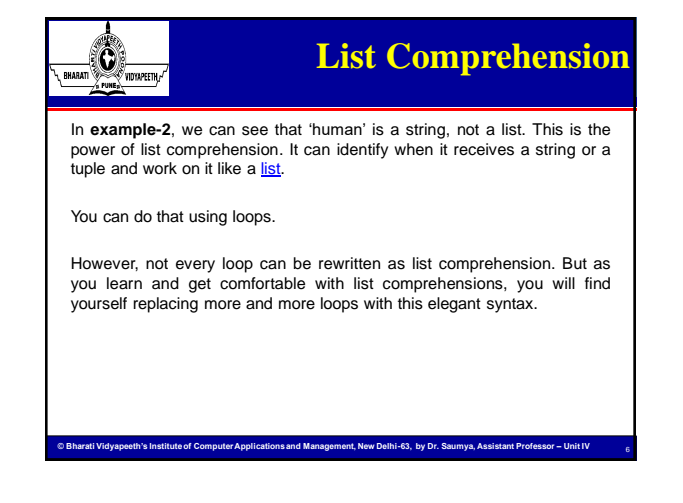

#### **Advantages of List**   $\bigcirc$ **Comprehension** RHARATI

#### **Advantages of List Comprehension**

- More time efficient and space efficient than loops.
- Require fewer lines of code.
- Transforms iterative statement into a formula.

#### **Key Points to Remember**

returns an iterator.

- we should avoid writing very long list comprehensions in one line to ensure that code is user-friendly.
- Every list comprehension can be rewritten in for loop, but every for loop can't be rewritten in the form of list comprehension.

**© Bharati Vidyapeeth's Institute of Computer Applications and Management, New Delhi-63, by Dr. Saumya, Assistant Professor – Unit IV** 

7

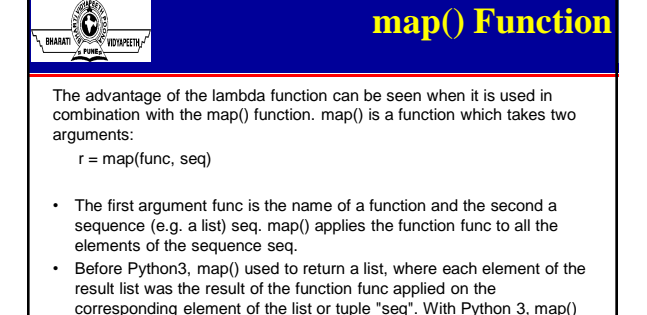

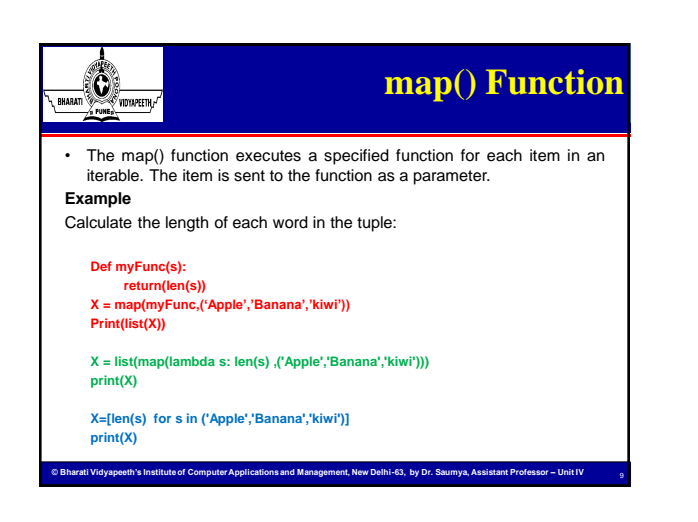

## **filter() Function**

10

#### **filter(func, seq)**

 $\bigcirc$ RHARATI

- It offers an elegant way to filter out all the elements of a sequence "seq", for which the function func returns True. i.e. an item will be produced by the iterator result of filter(func, seq) if item is included in the sequence "seq" and if func(item) returns True.
- In other words: The function filter $(f, I)$  needs a function  $f$  as its first argument. f has to return a Boolean value, i.e. either True or False. This function will be applied to every element of the list l. Only if f returns True will the element be produced by the iterator, which is the return value of filter(function, sequence).

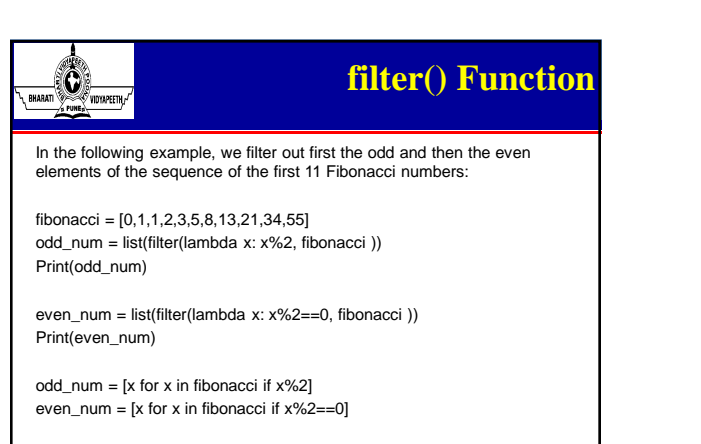

**© Bharati Vidyapeeth's Institute of Computer Applications and Management, New Delhi-63, by Dr. Saumya, Assistant Professor – Unit IV** 

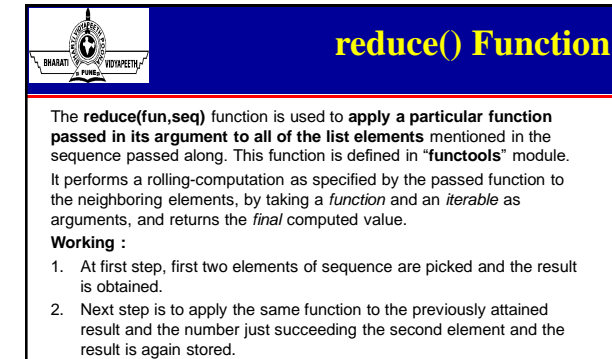

3. This process continues till no more elements are left in the container. 4. The final returned result is returned and printed on console.

**© Bharati Vidyapeeth's Institute of Computer Applications and Management, New Delhi-63, by Dr. Saumya, Assistant Professor – Unit IV** 

**© Bharati Vidyapeeth's Institute of Computer Applications and Management, New Delhi-63, by Dr. Saumya, Assistant Professor – Unit IV** 

### **reduce() Function**  $\bigcirc$ RHARATI **Example: from functools import reduce # Returns the sum of two elements def sumTwo(a,b): return a+b result = reduce(sumTwo, [1, 2, 3, 4]) print(result) from functools import reduce # Returns the sum of all the elements using `reduce` result = reduce((lambda a, b: a + b), [1, 2, 3, 4]) print(result)**

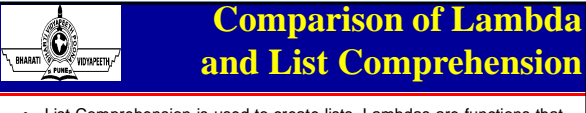

**© Bharati Vidyapeeth's Institute of Computer Applications and Management, New Delhi-63, by Dr. Saumya, Assistant Professor – Unit IV** 

- List Comprehension is used to create lists, Lambdas are functions that can process like other functions and thus return values or list.
- Lambda function process is the same as other functions and returns the value of the list. The **Lambda** function itself cannot be used to iterate through a list. It return a list with the help of **map()** and **list()** functions.

*list(map(lambda argument: manipulate(argument), iterable))*

• List comprehension performance is better than lambda because filter() in lambda is slower than list comprehension.

**Computer Computer Applications Applications and Management, New Delhi-63, by Dr. Saumy** 

## **NumPy Library**

13

14

15

• NumPy, which stands for Numerical Python, is a library consisting of multidimensional array objects and a collection of routines for processing those arrays.

 $\mathbf 0$ ,<br>Vidyapeeth.,

- NumPy is a general-purpose array-processing package. It provides a high-performance multidimensional array object, and tools for working with these arrays : the **n-dimensional array**. This is simple yet powerful data structure.
- In Python we have lists that serve the purpose of arrays, but they are slow to process. NumPy aims to provide an array object that is up to 50x faster than traditional Python lists.
- The array object in NumPy is called *ndarray* it provides a lot of supporting functions that make working with *ndarray* very easy.
- Arrays are very frequently used in data science, where speed and resources are very important.

#### **NumPy Library**   $\bigotimes_{\text{rowetm}/\text{rowetm}}$ **continued ….** RHARAT

- It is the fundamental package for scientific computing with Python. It contains various features including these important ones:
- A powerful N-dimensional array object
- Sophisticated (broadcasting) functions
- Tools for integrating C/C++ and Fortran code
- Useful linear algebra, Fourier transform, and random number capabilities

Besides its obvious scientific uses, NumPy can also be used as an efficient multi-dimensional container of generic data.

Arbitrary data-types can be defined using Numpy which allows NumPy to seamlessly and speedily integrate with a wide variety of databases.

**© Bharati Vidyapeeth's Institute of Computer Applications and Management, New Delhi-63, by Dr. Saumya, Assistant Professor – Unit IV** 

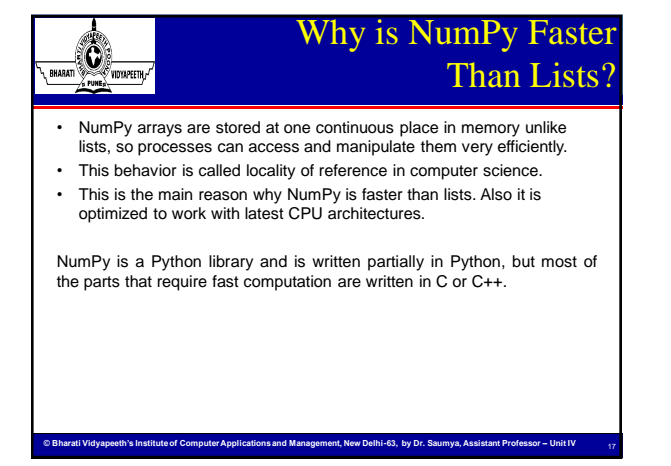

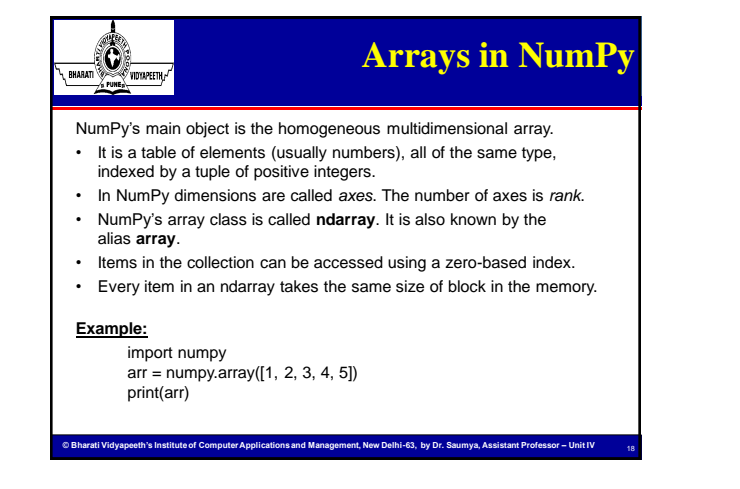

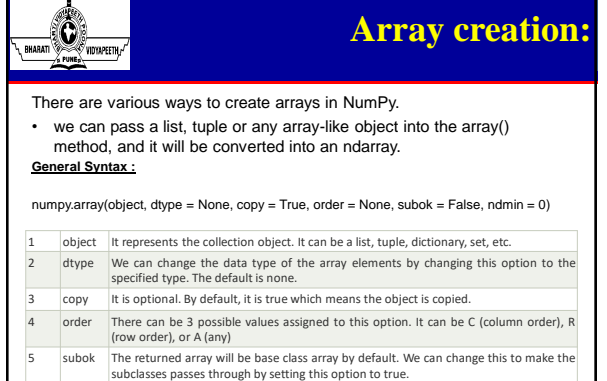

ndmin It represents the minimum dimensions of the resultant array.

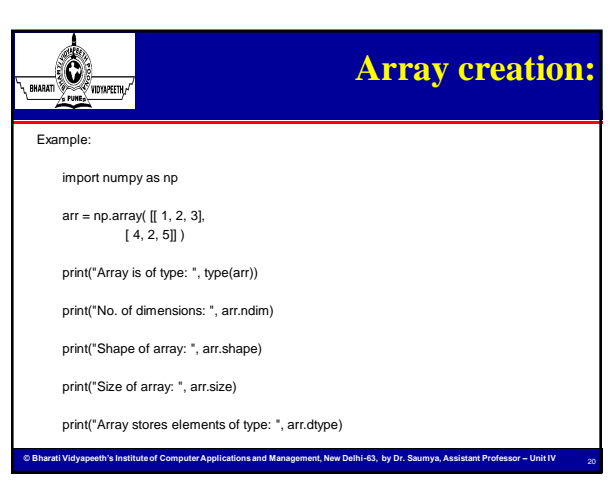

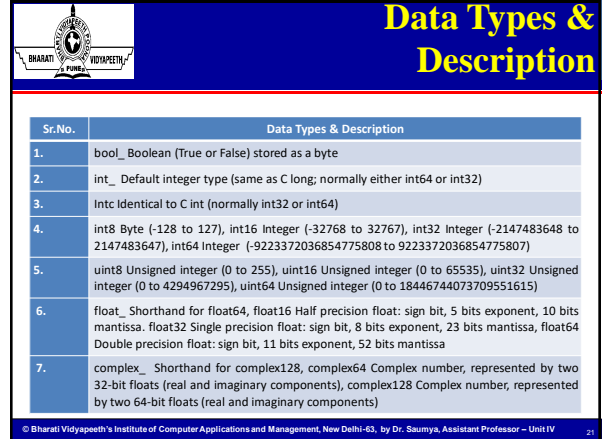

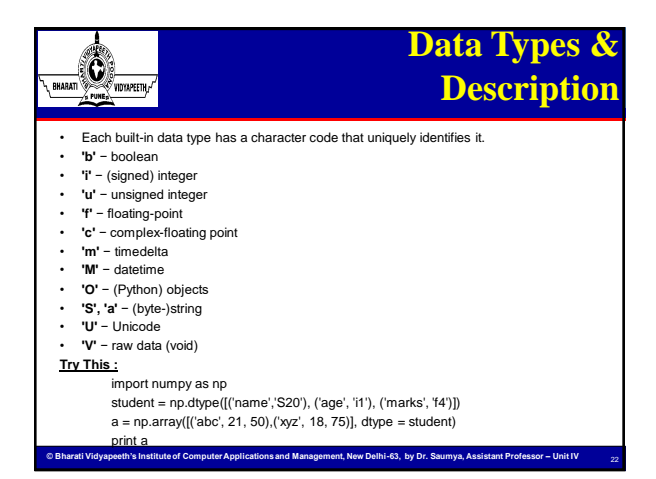

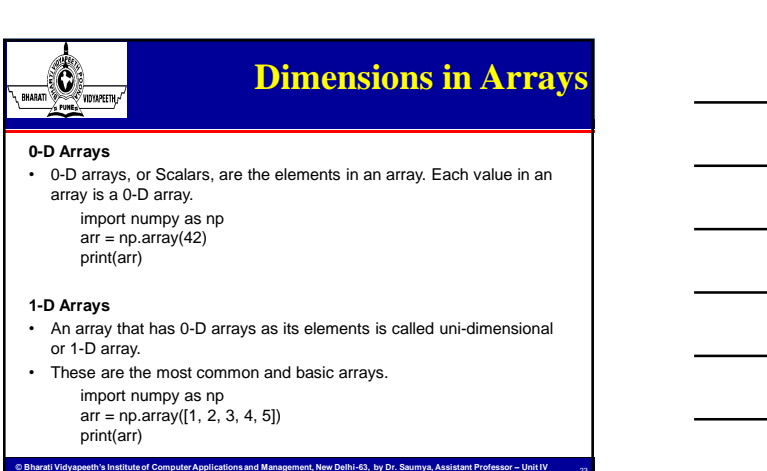

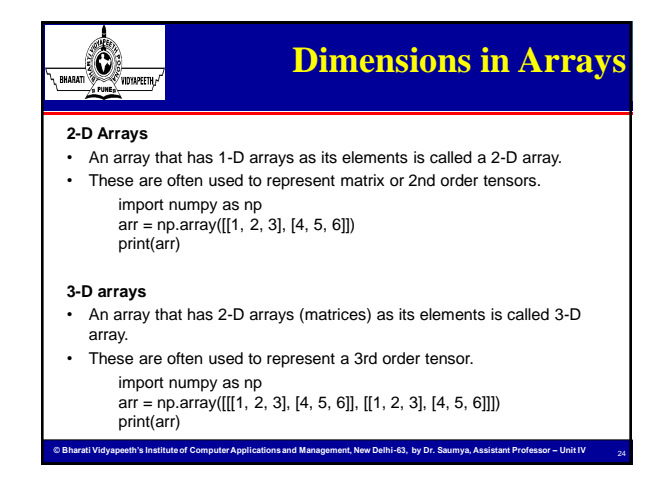

#### $\bigcirc$ **Array Creation Contitues …** RHARATI • Often, the elements of an array are originally unknown, but its size is known. Hence, NumPy offers several functions to create arrays with **initial placeholder content**. These minimize the necessity of growing arrays, an expensive operation. **For example:** np.zeros, np.ones, np.full, np.empty, etc.  $c = np{\text .}zeros((3, 4))$ print ("\nAn array initialized with all zeros:\n", c)  $d = np-full((3, 3), 6, dtype = 'complex')$ print ("\nAn array initialized with all 6s Array type is complex:\n", d) • To create sequences of numbers, NumPy provides a function analogous to range that returns arrays instead of lists. – **arange:** returns evenly spaced values within a given interval. **step** size is specified. – **linspace:** returns evenly spaced values within a given interval. **num** no. of elements are returned.  $f = np.arange(0, 30, 5)$  $g = np$ .linspace $(0, 5, 10)$

**© Bharati Vidyapeeth's Institute of Computer Applications and Management, New Delhi-63, by Dr. Saumya, Assistant Professor – Unit IV** 

**Array Creation Contitues …**  $\mathbf{\hat{O}}$ y<br>Vidyapeeth, • **Reshaping array:** We can use **reshape** method to reshape an array. Consider an array with shape (a1, a2, a3, …, aN). We can reshape and convert it into another array with shape (b1, b2, b3, …, bM). The only required condition is: a1 x a2 x a3 ... x aN =  $b1$  x  $b2$  x  $b3$  ... x  $bM$  . (i.e original size of array remains unchanged.)  $ar = np.array([[1, 2, 3, 4],$ [5, 2, 4, 2], [1, 2, 0, 1]])  $newarr = arr.reshape(2, 2, 3)$ print ("\nOriginal array:\n", arr) print ("Reshaped array:\n", newarr) **© Bharati Vidyapeeth's Institute of Computer Applications and Management, New Delhi-63, by Dr. Saumya, Assistant Professor – Unit IV** 

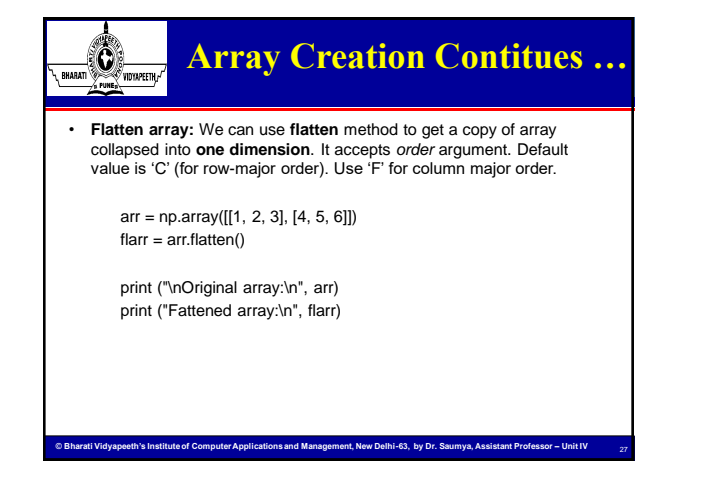

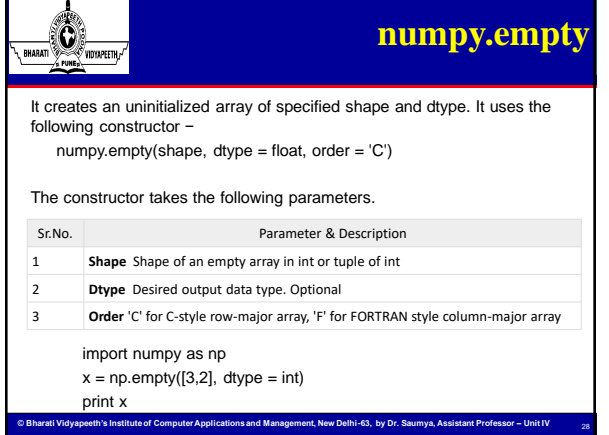

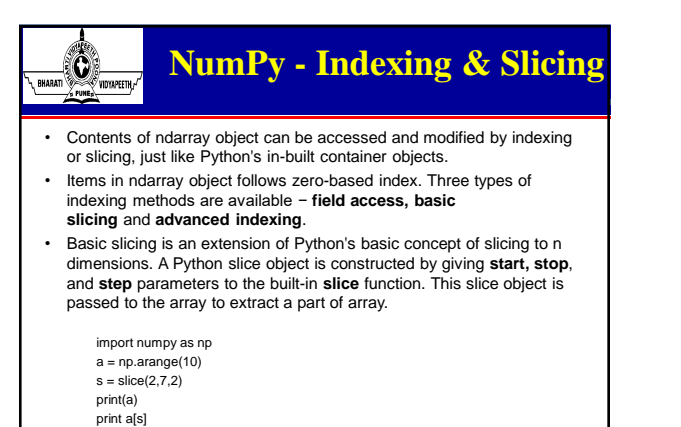

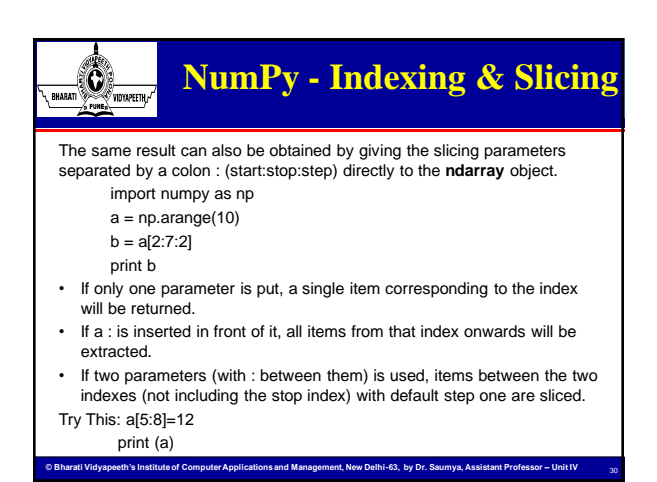

© Bharati Vidyapeeth's Institute of Computer Applications and Management, New Delhi-63, by Dr. Saumya, Assistant. Prof. U1.10

### $\bigcirc$ **NumPy - Indexing & Slicing** RHARATI With higher dimensional arrays, you have many more options. In a twodimensional array, the elements at each index are no longer scalars but rather one-dimensional arrays:  $\ar{r2d} = np.array([[1, 2, 3], [4, 5, 6], [7, 8, 9]])$ print(arr2d[2]) We can pass a comma-separated list of indices to select individual elements. print(arr2d[0][2]) Or print(arr2d[0,2]) **© Bharati Vidyapeeth's Institute of Computer Applications and Management, New Delhi-63, by Dr. Saumya, Assistant Professor – Unit IV**  31

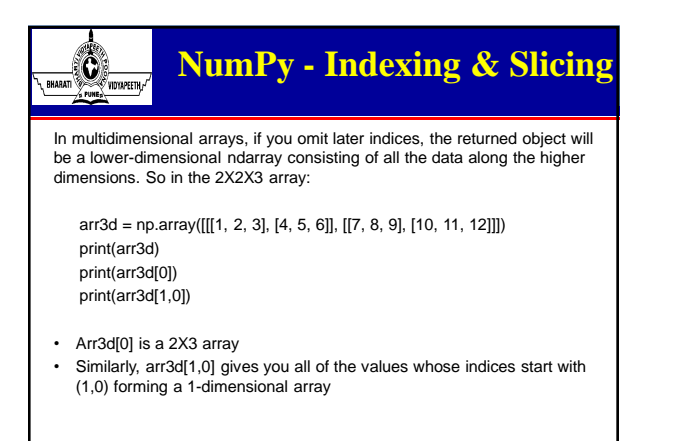

**© Bharati Vidyapeeth's Institute of Computer Applications and Management, New Delhi-63, by Dr. Saumya, Assistant Professor – Unit IV** 

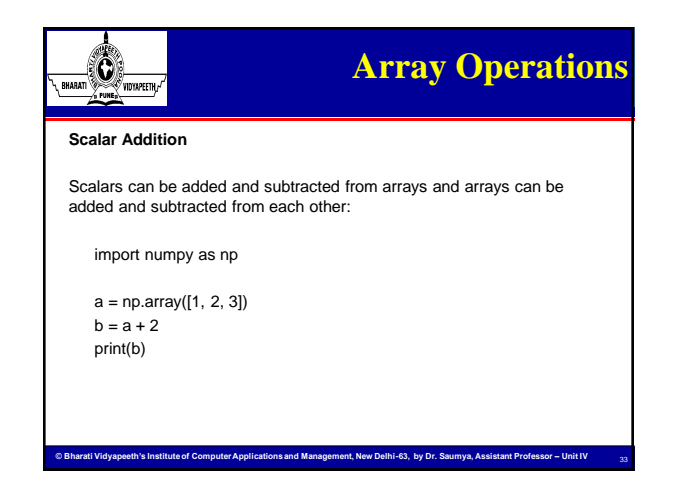

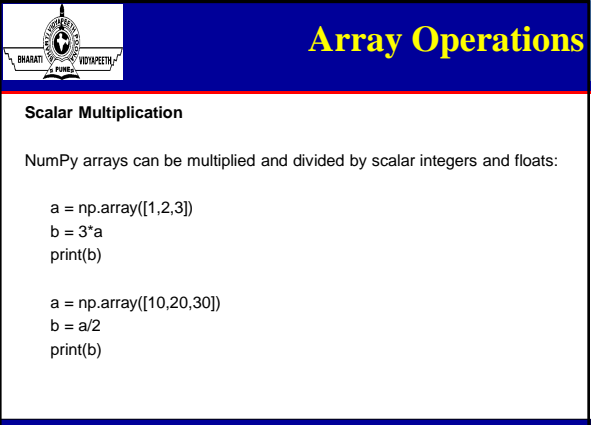

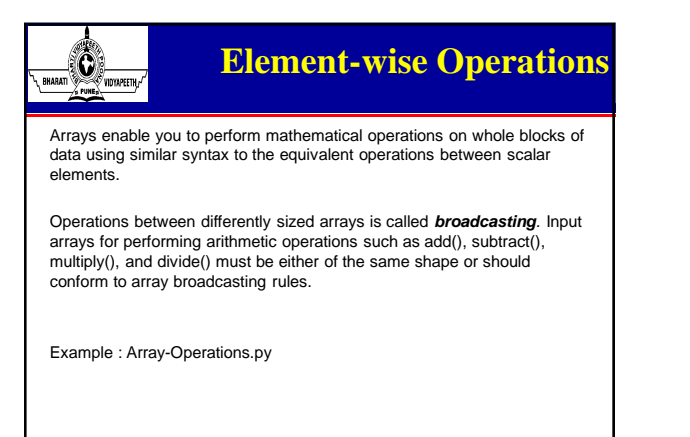

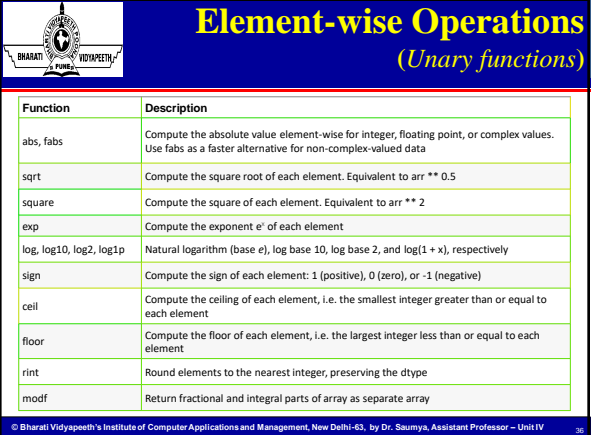

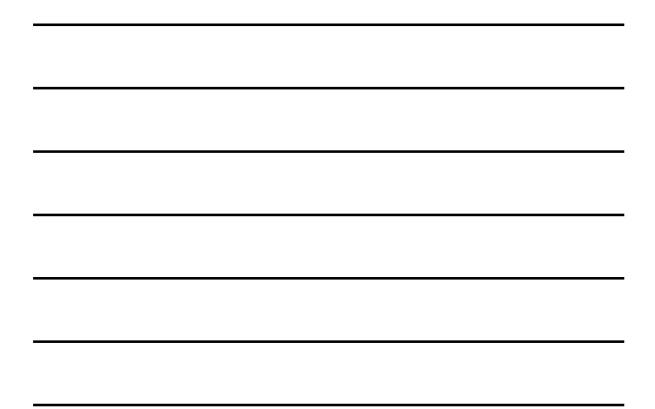

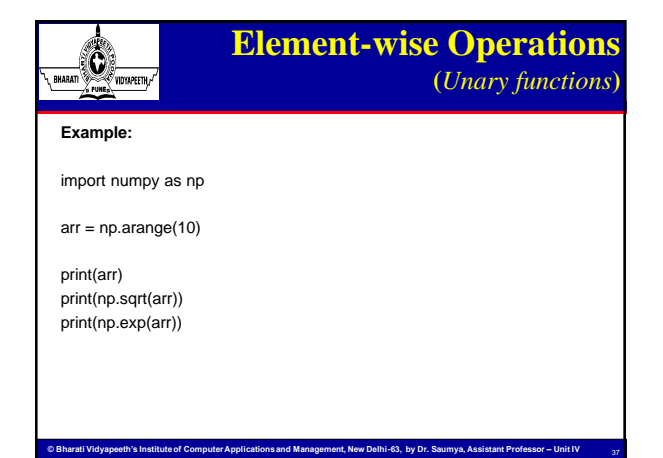

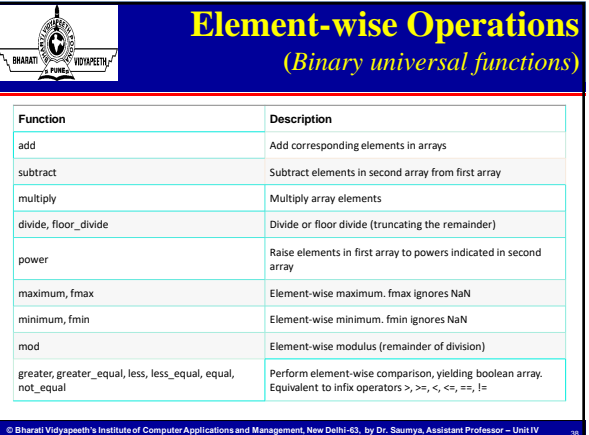

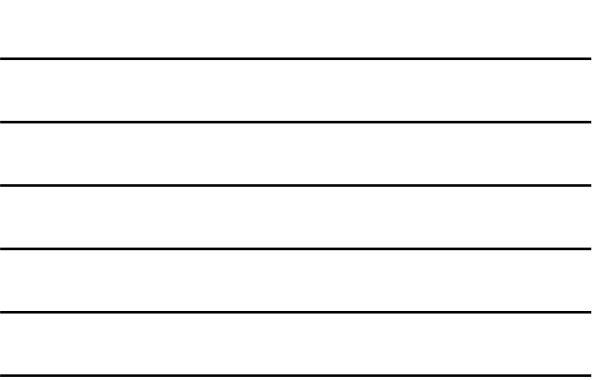

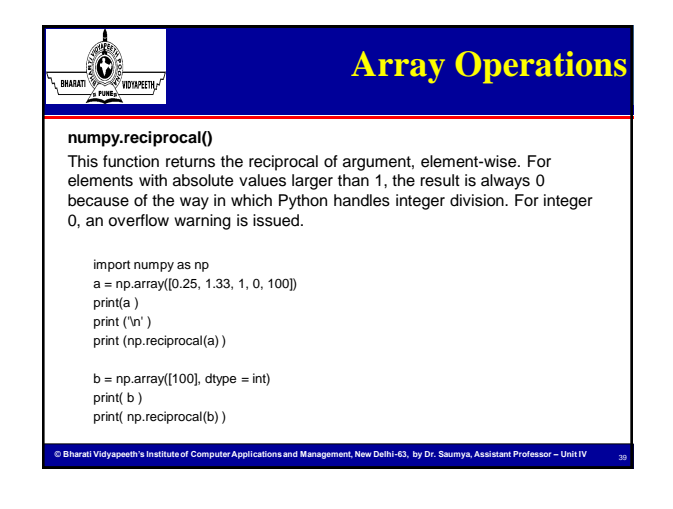

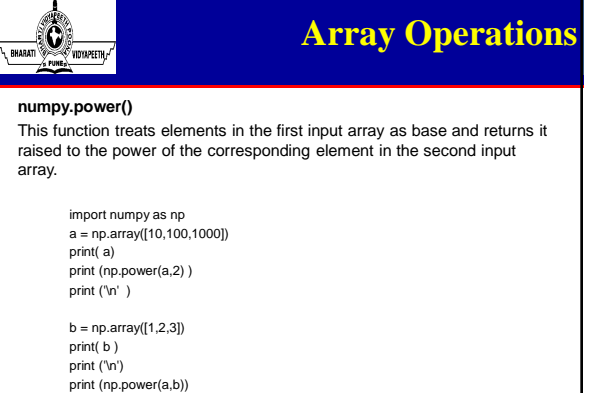

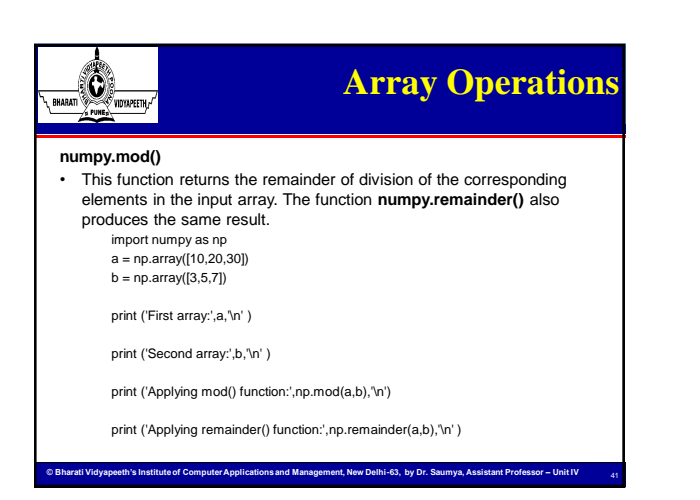

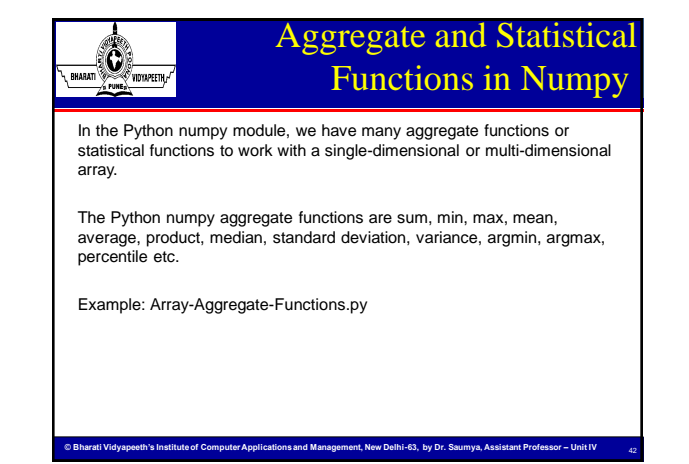

### Aggregate and Statistical **BAAAT DE VIDEORSETT** Functions in Numpy

Some of the aggregate and statistical functions are given below:

- **np.sum(m)**: Used to find out the **sum** of the given array.
- **np.prod(m)**: Used to find out the **product(multiplication)** of the values of m.
- **np.mean(m)**: It returns the **mean** of the input array m.
- **np.std(m)**: It returns the **standard deviation** of the given input array m.
- **np.var(m)**: Used to find out the **variance** of the data given in the form of array m.
- **np.min(m)**: It returns the minimum value among the elements of the given array m.
- **np.max(m)**: It returns the **maximum value** among the elements of the given array m.
- **np.argmin(m)**: It returns the **index of the minimum value** among the elements of the array m.
- **np.argmax(m)**: It returns the **index of the maximum value** among the elements of the array m.
- **© Bharati Vidyapeeth's Institute of Computer Applications and Management, New Delhi-63, by Dr. Saumya, Assistant Professor – Unit IV np.median(m):** It returns the **median** of the elements of the array median of the array median of the array median

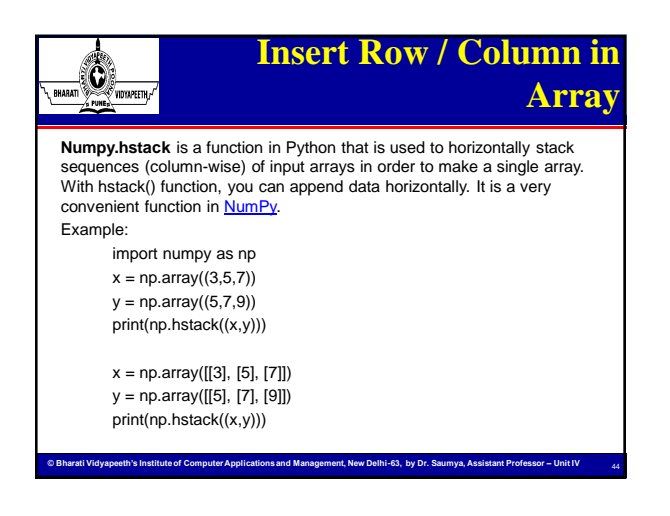

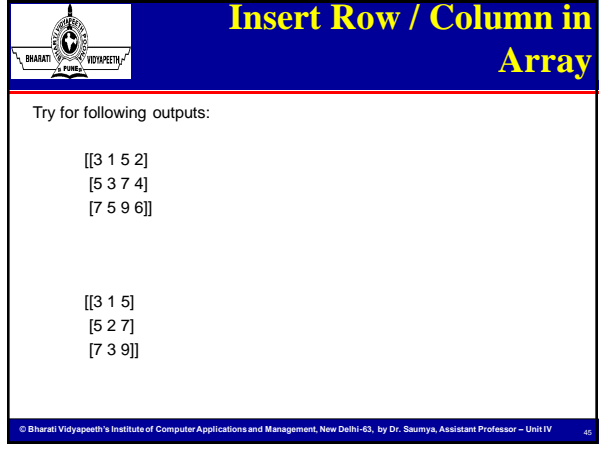

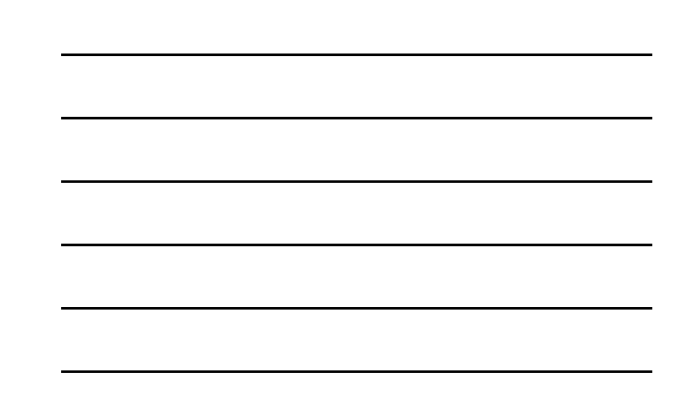

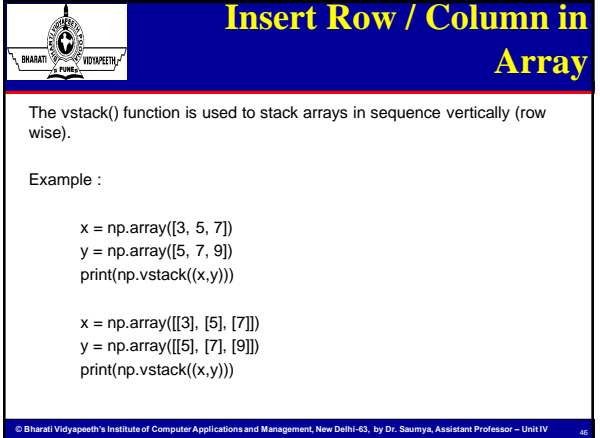

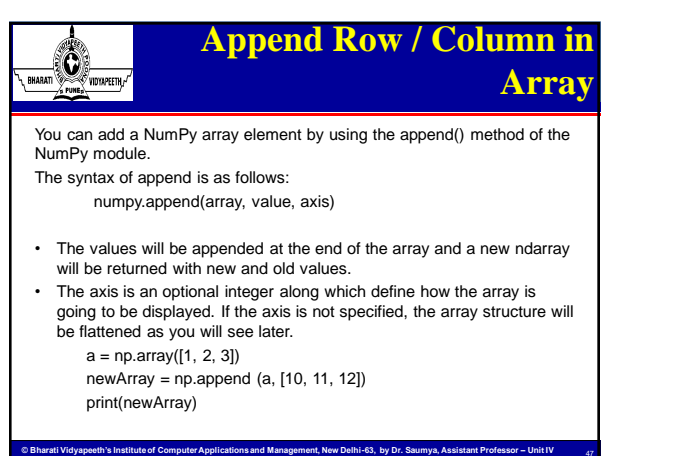

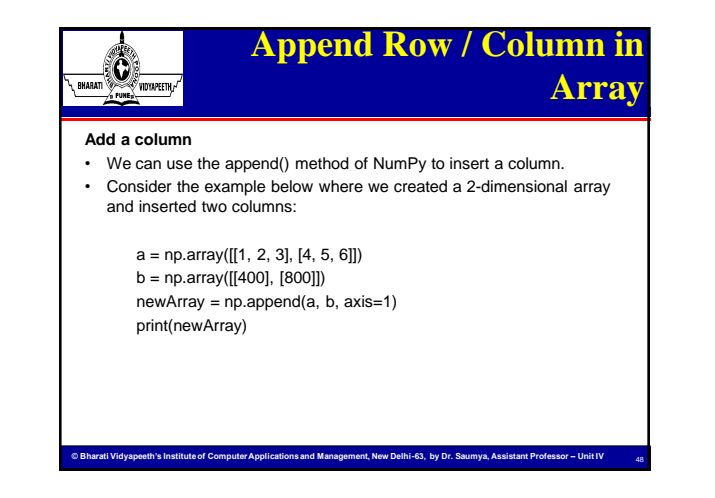

### **Append Row / Column in**   $\bigcirc$ **Array** RHARATI **Append a row** • In this section, we will be using the append() method to add a row to the array. It's as simple as appending an element to the array. Consider the following example:  $a = np.array([[1, 2, 3], [4, 5, 6]])$ newArray = np.append(a, [[50, 60, 70]], axis = 0) print(newArray)

**© Bharati Vidyapeeth's Institute of Computer Applications and Management, New Delhi-63, by Dr. Saumya, Assistant Professor – Unit IV** 

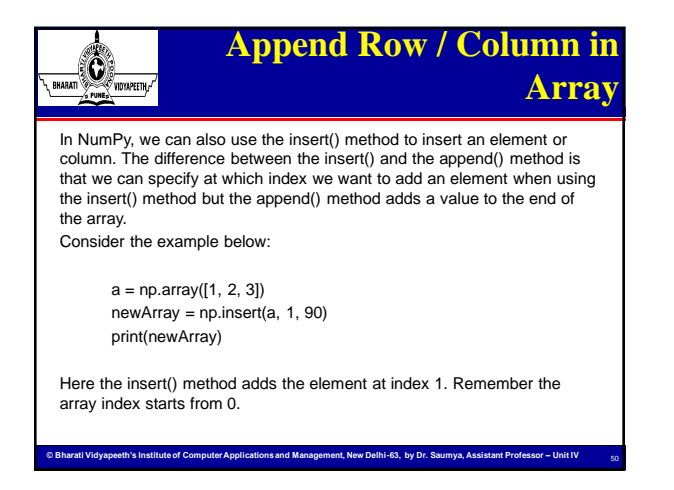

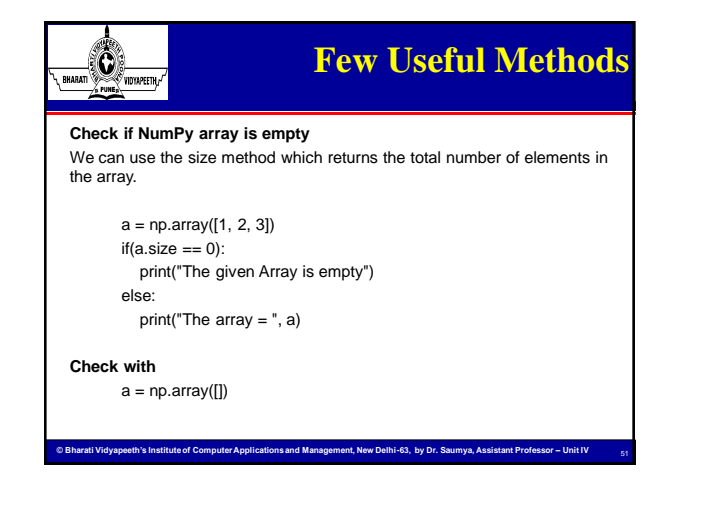

#### $\bigcirc$ **Few Useful Methods** RHARATI **Find the index of a value** To find the index of value, we can use the where() method of the NumPy module

 $a = np.array([1, 2, 3, 4, 5])$ print("5 is found at index: ", np.where(a == 5))

The where() method will also return the datatype. If you want to just get the index, use the following code:

**© Bharati Vidyapeeth's Institute of Computer Applications and Management, New Delhi-63, by Dr. Saumya, Assistant Professor – Unit IV** 

a = np.array([1, 2, 3, 4, 5])  $index = np.where(a == 5)$ print("5 is found at index: ", index[0])

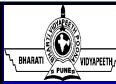

## **Few Useful Methods**

#### **NumPy array to CSV**

To export the array to a CSV file, we can use the savetxt() method of the NumPy module as illustrated in the example below:  $a = np.array([1, 2, 3, 4, 5])$ 

np.savetxt("D:/Python Programming/Scripts/myArray.csv", a)

This code will generate a CSV file in the location where our Python code file is stored. You can also specify the path.

#### **Sort NumPy array**

- You can sort NumPy array using the sort() method of the NumPy module:
- The sort() function takes an optional axis (an integer) which is -1 by default. The axis specifies which axis we want to sort the array. -1 means the array will be sorted according to the last axis. print("Sorted array = ", np.sort(a))

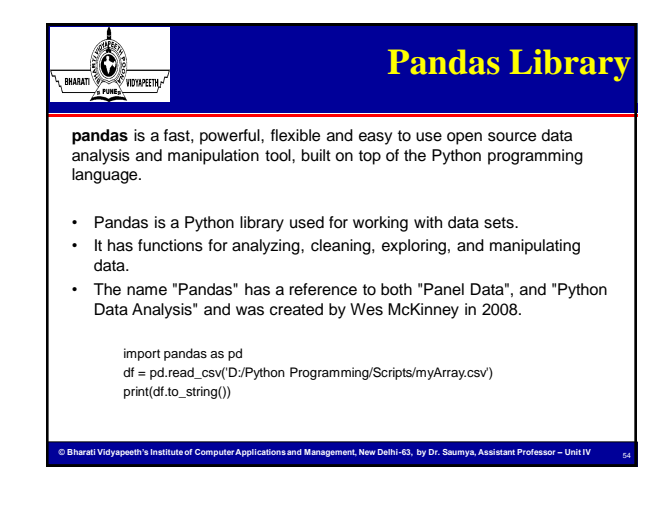

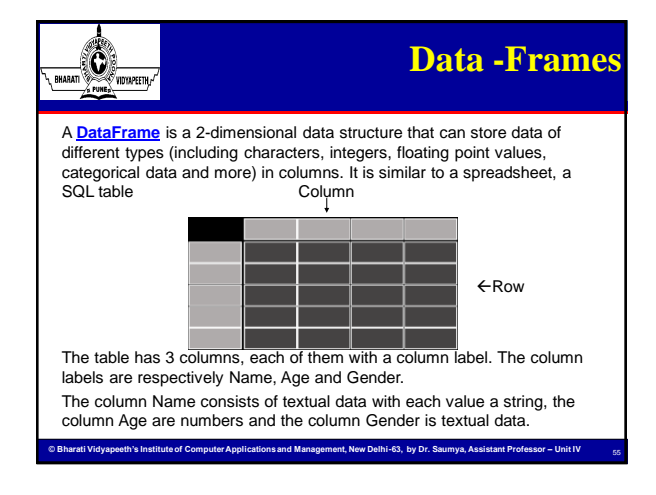

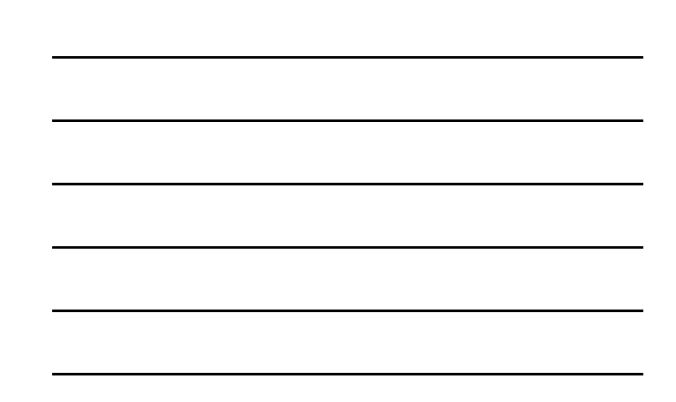

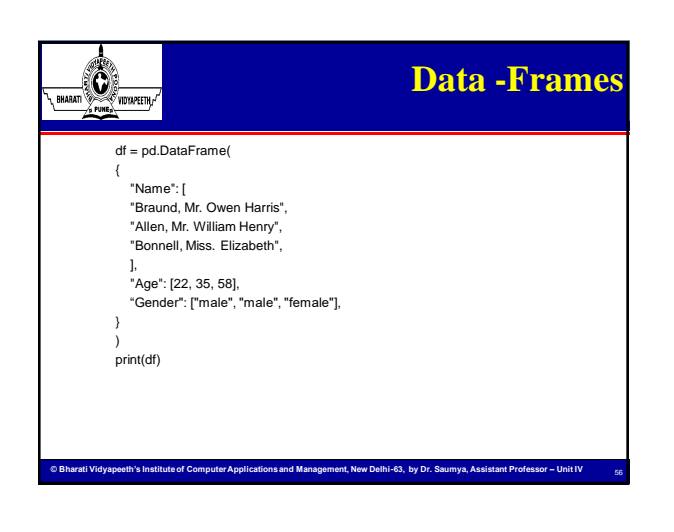

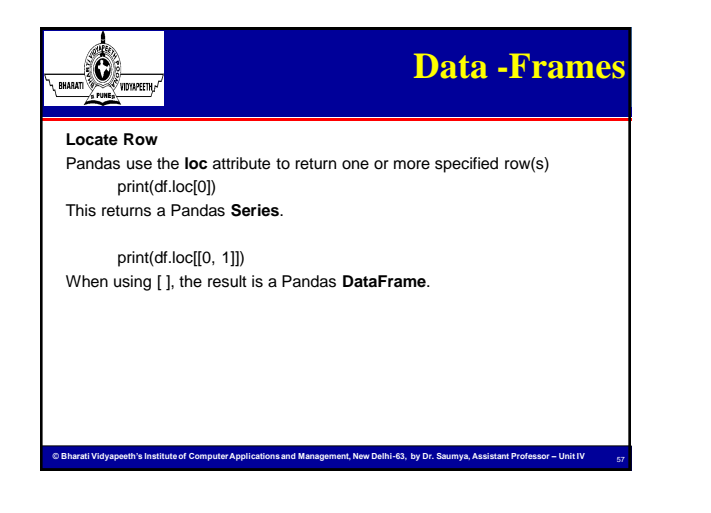

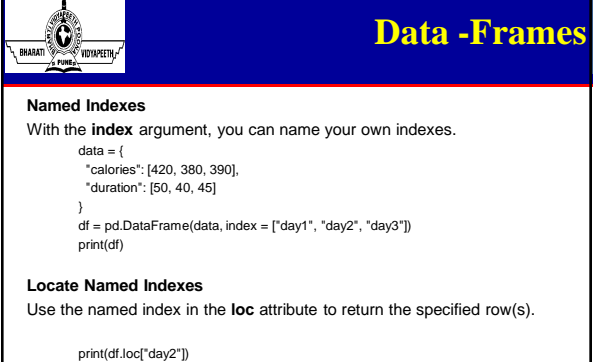

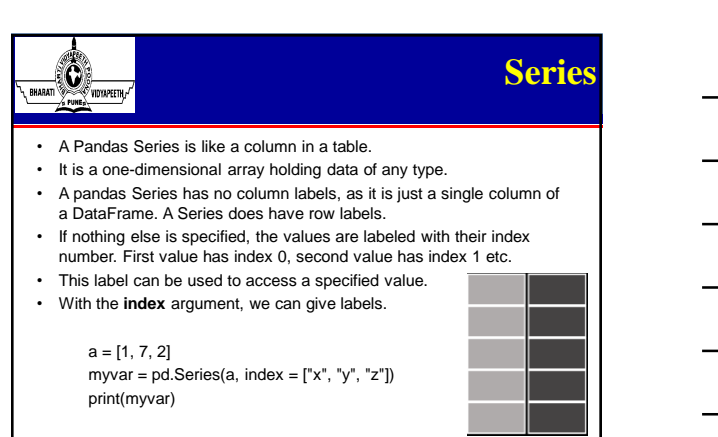

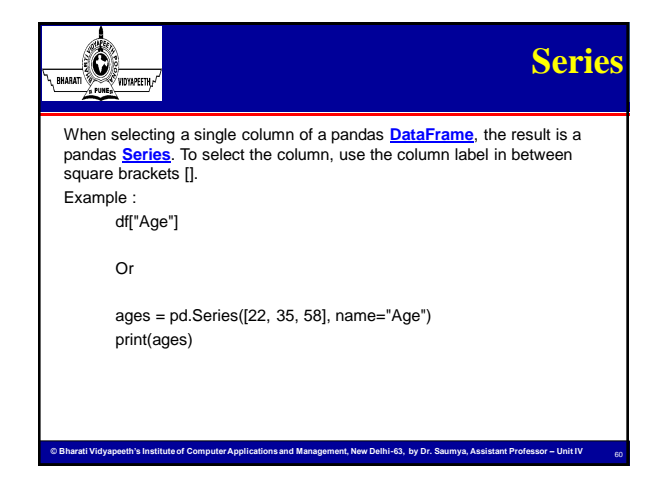

**© Bharati Vidyapeeth's Institute of Computer Applications and Management, New Delhi-63, by Dr. Saumya, Assistant Professor – Unit IV** 

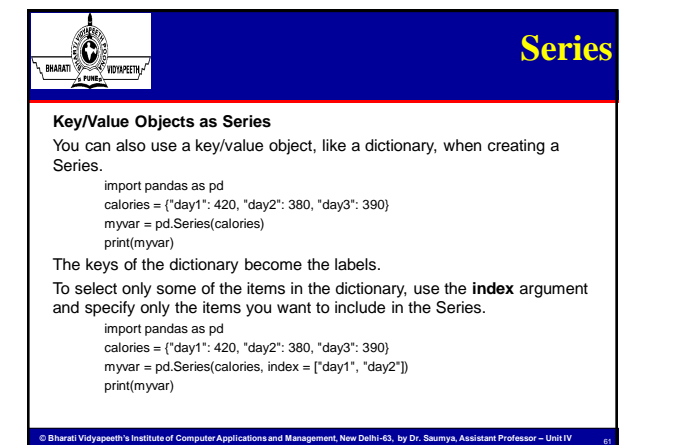

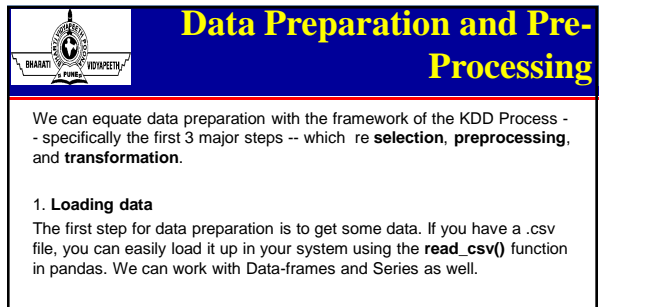

**Computer Applications Applications Applications and Management, New Delhi-63, by Dr. Saumy** 

df = pd.read\_csv('D:/Python Programming/Scripts/myArray.csv')

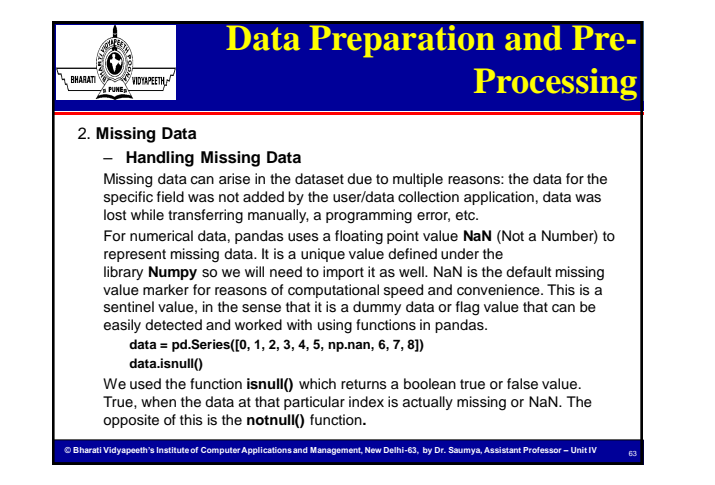

#### **Data Preparation and Pre-** $\bigcirc$ **Processing** RHARATI Furthermore, we can use the **dropna()** function to filter out missing data and to

remove the null (missing) value and see only the non-null values. However, the NaN value is not really deleted and can still be found in the original dataset.

What you can do to really "drop" or delete the NaN value is either store the new dataset (without NaN) so that the original data Series is not tampered or apply a drop **inplace**. The **inplace** argument has a default value of false.

**© Bharati Vidyapeeth's Institute of Computer Applications and Management, New Delhi-63, by Dr. Saumya, Assistant Professor – Unit IV** 

**not\_null\_data = data.dropna() print(not\_null\_data)**

**data.dropna(inplace = True) print(data)**

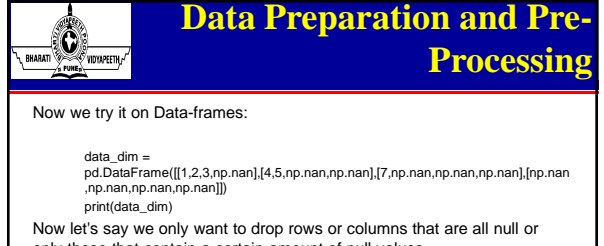

only those that contain a certain amount of null values.

Try **data\_dim.dropna() :** It will not work and the real dataset is not tampered.

**© Bharati Vidyapeeth's Institute of Computer Applications and Management, New Delhi-63, by Dr. Saumya, Assistant Professor – Unit IV** 

Now, try **data\_dim.dropna(how = 'all')** Also try **data\_dim.dropna(axis = 1, thresh = 2)**

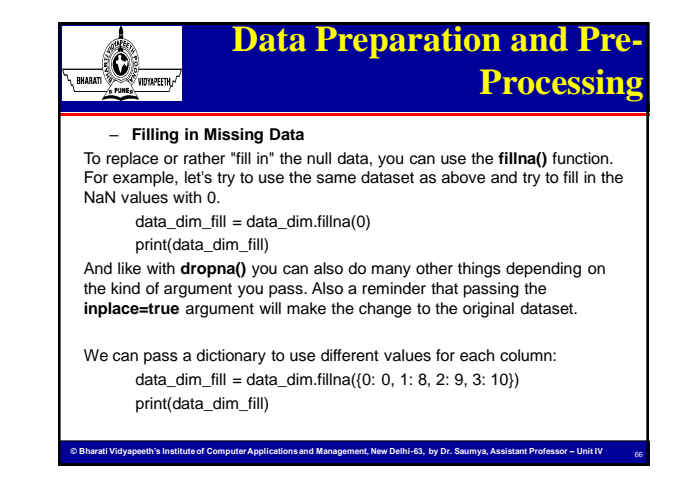

### $\circ$ **DataFrame Indexing**

- Indexing in pandas means simply selecting particular rows and columns of data from a DataFrame.
- Indexing could mean selecting all the rows and some of the columns, some of the rows and all of the columns, or some of each of the rows and columns.
- Indexing can also be known as **Subset Selection**.
- The Python and NumPy indexing operators "[ ]" and attribute operator "." provide quick and easy access to Pandas data structures across a wide range of use cases.
- But, since the type of the data to be accessed isn't known in advance, directly using standard operators has some optimization limits.
- We take advantage of some optimized pandas data access methods like **.loc(), .iloc(), .ix().**

67

68

**© Bharati Vidyapeeth's Institute of Computer Applications and Management, New Delhi-63, by Dr. Saumya, Assistant Professor – Unit IV** 

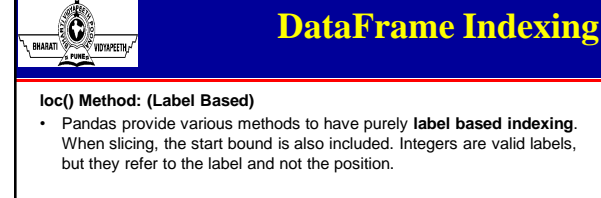

**.loc()** has multiple access methods like −

- A single scalar label
- A list of labels

RHARATI

- A slice object
- A Boolean array

**loc** takes two single/list/range operator separated by ','. The first one indicates the row and the second one indicates columns.

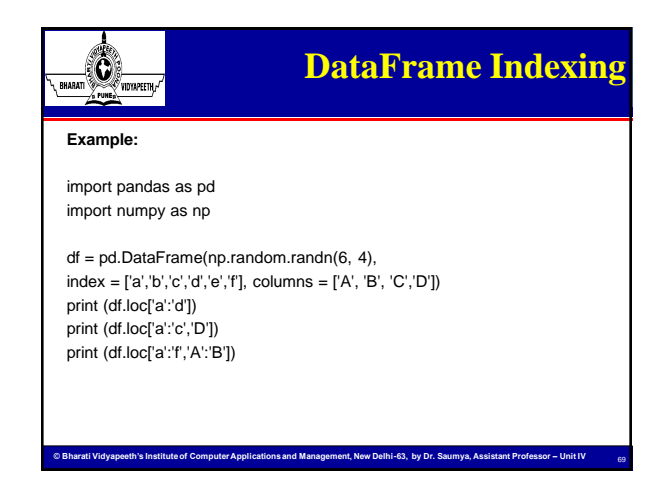

## **DataFrame Indexing ENARGE CONTROL**

**.iloc() method:**

- Pandas provide various methods in order to get purely integer based indexing. Like python and numpy, these are **0-based** indexing.
- It is primarily integer position based from 0 to length 1 of the axis

**© Bharati Vidyapeeth's Institute of Computer Applications and Management, New Delhi-63, by Dr. Saumya, Assistant Professor – Unit IV** 

70

71

The various access methods are as follows −

- An Integer
- A list of integers
- A range of values

## **DataFrame Indexing**  $\odot$ e<br>Vidyapeeth **Example:** import pandas as pd import numpy as np df1 = pd.DataFrame(np.random.randn(8, 3),columns = ['A', 'B', 'C']) print (df1.iloc[:8]) print (df1.iloc[:4]) print (df1.iloc[2:4, 1:3])

**Example 18**<br>Institute Management, New Delhi-63, by Dr. Saumya, Assistant Professor – Unit

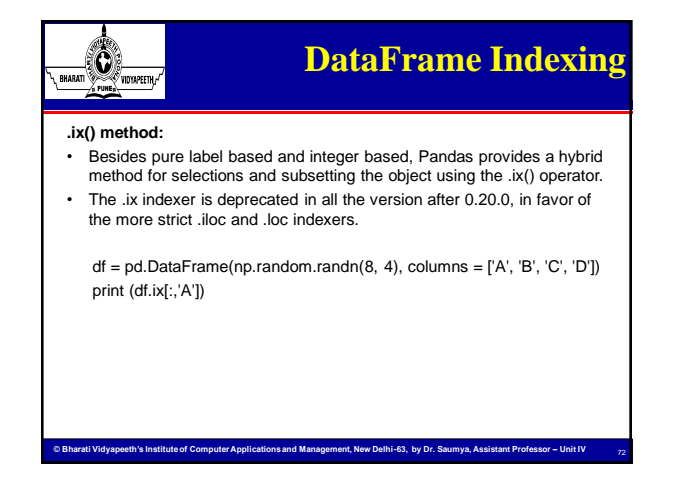

## **DataFrame Indexing**

#### **Select Data Using Columns**

 $\bigcirc$ RHARATI

In addition to location-based and label-based indexing, you can also select data from **pandas** dataframes by selecting entire columns using the column names.

#### dataframe["column"]

Above command provides the data from the column as a **pandas** series, which is a one-dimensional array. A **pandas** series is useful for selecting columns for plotting using **matplotlib**.

You can also specify that you want an output that is also a **pandas** dataframe.

#### dataframe[["column"]]

which includes a second set of brackets [ ], to indicate that the output should be a **pandas** dataframe.

**© Bharati Vidyapeeth's Institute of Computer Applications and Management, New Delhi-63, by Dr. Saumya, Assistant Professor – Unit IV** 

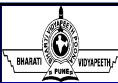

# **DataFrame Indexing**

73

74

You can also select all data from multiple columns in a **pandas** dataframe using:

dataframe[["column1", "column2"]]

Since the results of your selection are also a **pandas** dataframe, you can assign the results to a new **pandas** dataframe.

**© Bharati Vidyapeeth's Institute of Computer Applications and Management, New Delhi-63, by Dr. Saumya, Assistant Professor – Unit IV** 

#### Try This:

Use avg-precip-months.csv create a new **pandas** dataframe that only contains the *months* and *seasons* column effectively dropping the *precip* values.

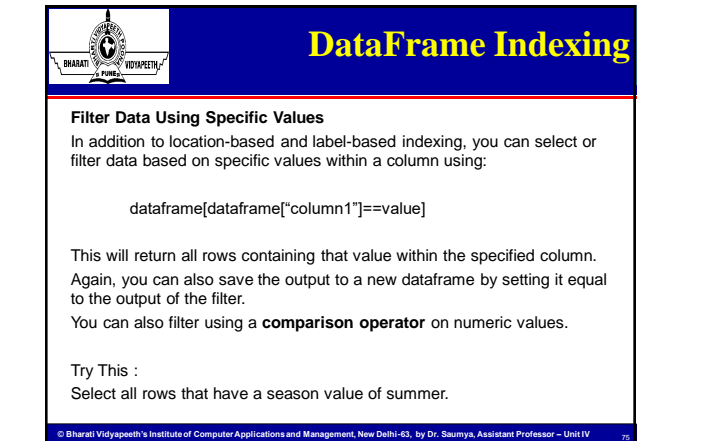

### $\bigcirc$ **The query() Method** RHARATI

**The query() Method**

- Python is a great language for doing data analysis, primarily because of the fantastic ecosystem of data-centric Python packages. *Pandas* is one of those packages that makes importing and analyzing data much easier.
- Analyzing data requires a lot of filtering operations. Pandas provide many methods to filter a Data frame and dataframe.query() is one of them.
- DataFrame objects have a query() method that allows selection using an expression. You can get the value of the frame where column b has values between the values of columns a and c.

**© Bharati Vidyapeeth's Institute of Computer Applications and Management, New Delhi-63, by Dr. Saumya, Assistant Professor – Unit IV** 

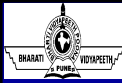

# **The query() Method**

76

77

78

- *Syntax: DataFrame.query(expr, inplace=False, \*\*kwargs)* • *Parameters:*
- *expr: Expression in string form to filter data. inplace: Make changes in the original data frame if True kwargs: Other keyword arguments.*
- *Return type: Filtered Data frame*

**Note:** dataframe.query() method only works if the column name doesn't have any empty spaces. So before applying the method, spaces in<br>column names are replaced with ' '

## **The query() Method**

**© Bharati Vidyapeeth's Institute of Computer Applications and Management, New Delhi-63, by Dr. Saumya, Assistant Professor – Unit IV** 

**Example #1:** Single condition filtering (Employee.csv) In this example, the data is filtered on the basis of single condition. Before applying the query() method, the spaces in column names have been

replaced with '\_

 $\mathbf 0$ ,<br>Vidtapeeth,

> import pandas as pd import numpy as np

# making data frame from csv file

data1 = pd.read\_csv('D:/Python Programming/Scripts/employees.csv')

# replacing blank spaces with '\_'

data1.columns =[column.replace(" ", "\_") for column in data1.columns] # filtering with query method

data1.query('Senior\_Management == True', inplace = True)

**© Bharati Vidyapeeth's Institute of Computer Applications and Management, New Delhi-63, by Dr. Saumya, Assistant Professor – Unit IV** 

# display print(data1)

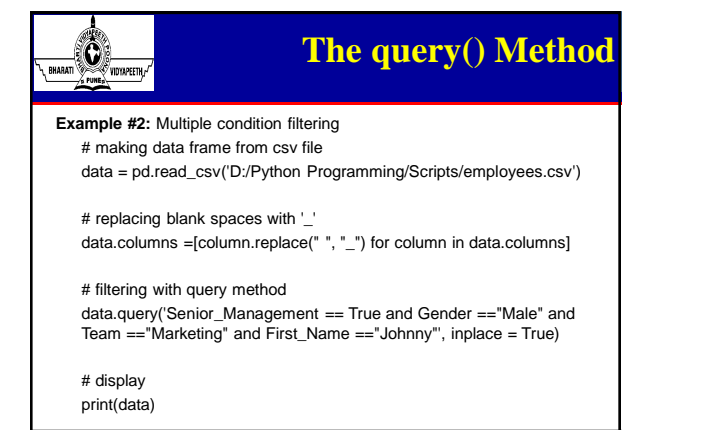

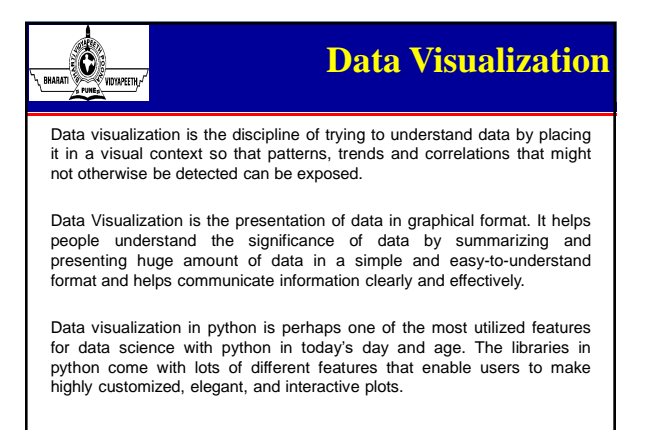

**© Bharati Vidyapeeth's Institute of Computer Applications and Management, New Delhi-63, by Dr. Saumya, Assistant Professor – Unit IV** 

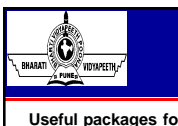

## **Data Visualization**

79

80

81

#### **Useful packages for visualizations in python**

- **Matplotlib**
- Matplotlib is a visualization library in Python for 2D plots of arrays. Matplotlib is written in Python and makes use of the NumPy library. Matplotlib comes with a wide variety of plots like line, bar, scatter, histogram, etc. which can help us, deep-dive, into understanding trends, patterns, correlations. It was introduced by John Hunter in 2002.
- **Seaborn**
- Seaborn is a dataset-oriented library for making statistical representations in Python. It is developed atop matplotlib and to create different visualizations. It is integrated with pandas data structures. The library internally performs the required mapping and aggregation to create informative visuals It is recommended to use a Jupyter/IPython interface in matplotlib mode.

## **Data Visualization**

• **Bokeh**

 $\bigcirc$ RHARATI

- Bokeh is an interactive visualization library for modern web browsers. It is suitable for large or streaming data assets and can be used to develop interactive plots and dashboards. There is a wide array of intuitive graphs in the library which can be leveraged to develop solutions. It works closely with PyData tools. The library is well-suited for creating customized visuals according to required use-cases.
- **Altair**
- Altair is a declarative statistical visualization library for Python. Altair's API is user-friendly and consistent and built atop Vega-Lite JSON specification. Declarative library indicates that while creating any visuals, we need to define the links between the data columns to the channels (x-axis, y-axis, size, color). With the help of Altair, it is possible to create informative visuals with minimal code.

**© Bharati Vidyapeeth's Institute of Computer Applications and Management, New Delhi-63, by Dr. Saumya, Assistant Professor – Unit IV** 

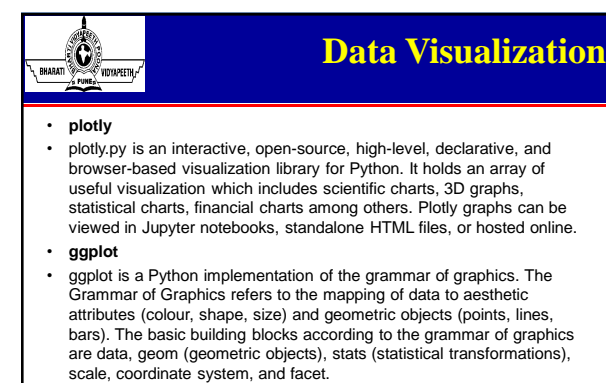

**© Bharati Vidyapeeth's Institute of Computer Applications and Management, New Delhi-63, by Dr. Saumya, Assistant Professor – Unit IV** 

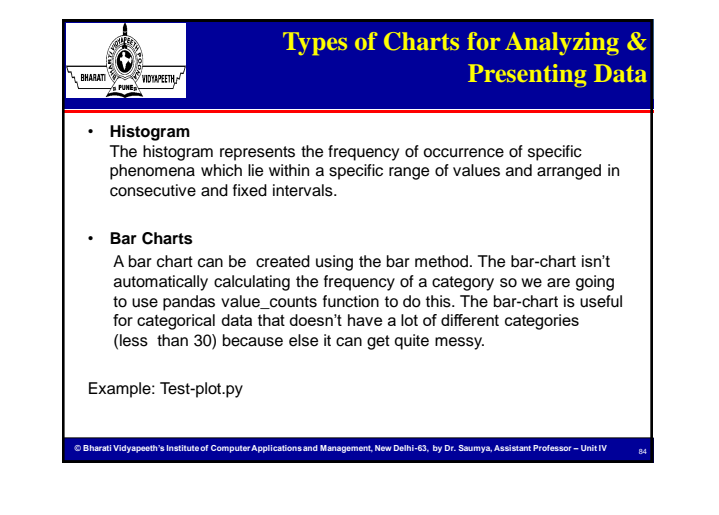

#### **Types of Charts for Analyzing &**   $\bigcirc$ **Presenting Data** RHARATI • **Pie Chart :** A pie chart shows a static number and how categories represent part of a whole the composition of something. A pie chart represents numbers in percentages, and the total sum of all segments needs to equal 100%. • **Scatter plot :** • A scatter chart shows the relationship between two different variables and it can reveal the distribution trends. It should be used when there are many different data points, and you want to highlight similarities in the data set. This is useful when looking for outliers and for understanding the distribution of your data.

85

86

Example: Piechart.py

**© Bharati Vidyapeeth's Institute of Computer Applications and Management, New Delhi-63, by Dr. Saumya, Assistant Professor – Unit IV** 

### Creating Pie Charts  $\odot$ y<br>Vidyapeeth, import matplotlib.pyplot as plt import numpy as np y = np.array([35, 25, 25, 15]) plt.pie(y) plt.show() • As you can see the pie chart draws one piece (called a wedge) for each value in the array (in this case [35, 25, 25, 15]).

• By default the plotting of the first wedge starts from the x-axis and move *counterclockwise*:

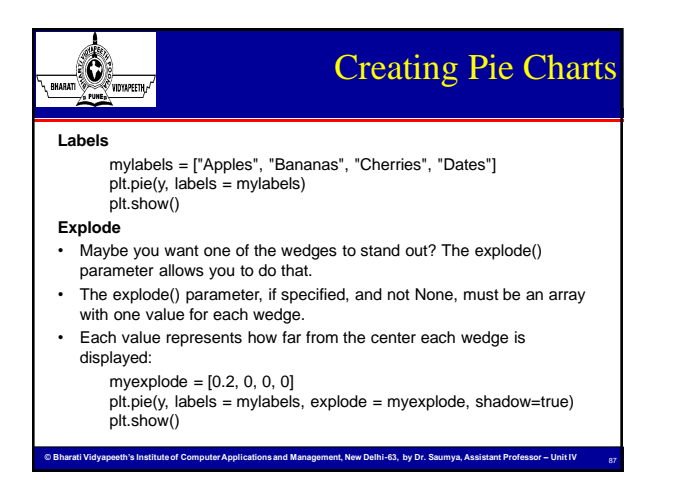

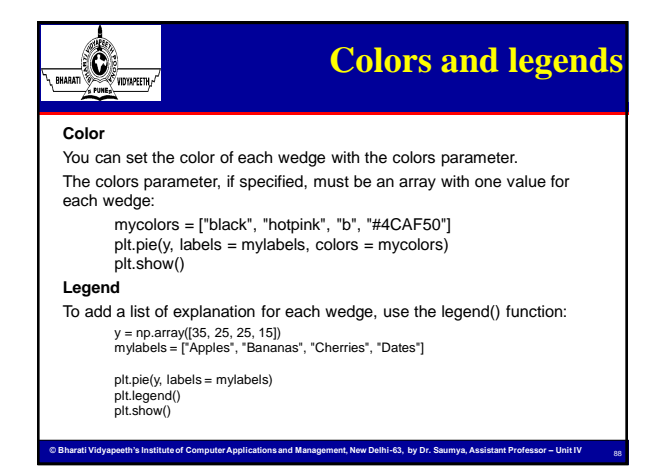

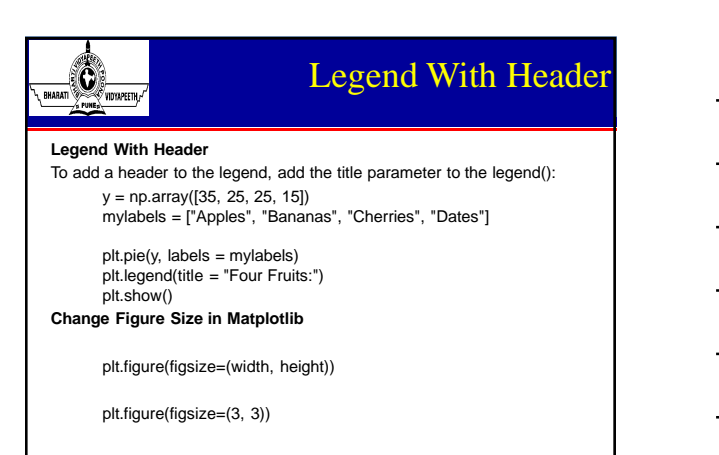

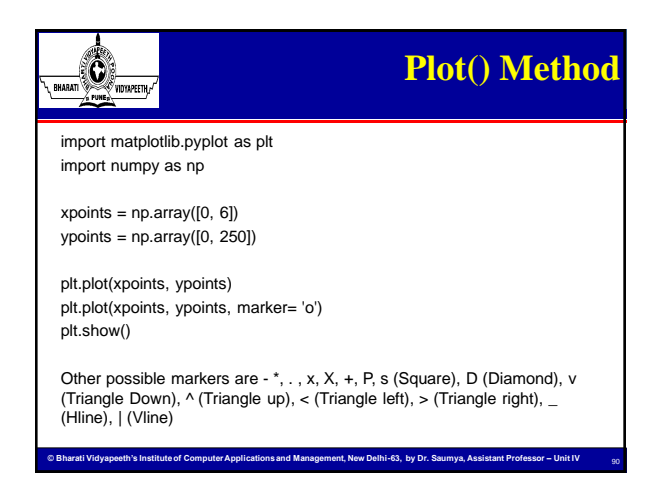

© Bharati Vidyapeeth's Institute of Computer Applications and Management, New Delhi-63, by Dr. Saumya, Assistant. Prof. U1.30

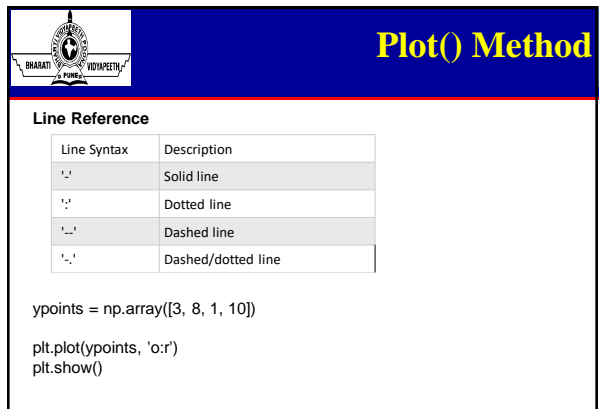

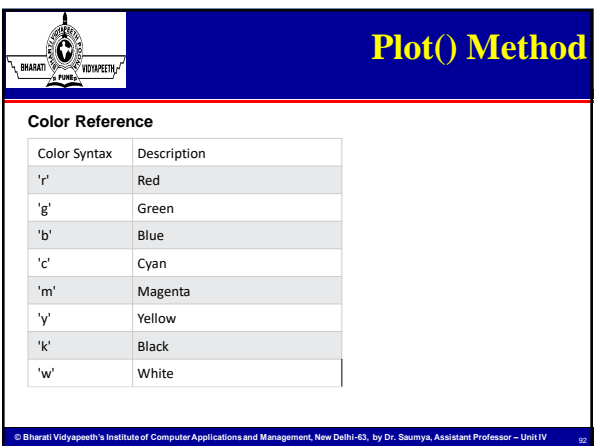

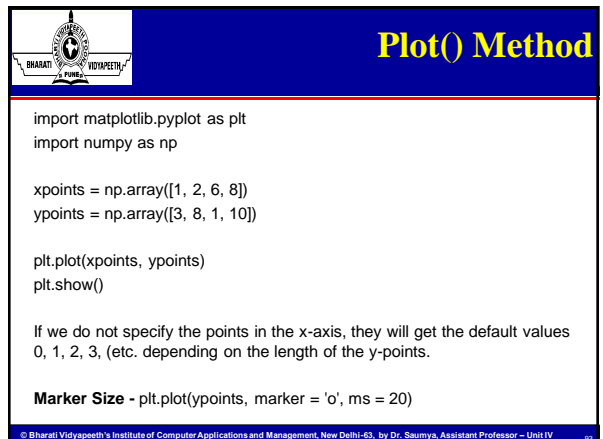

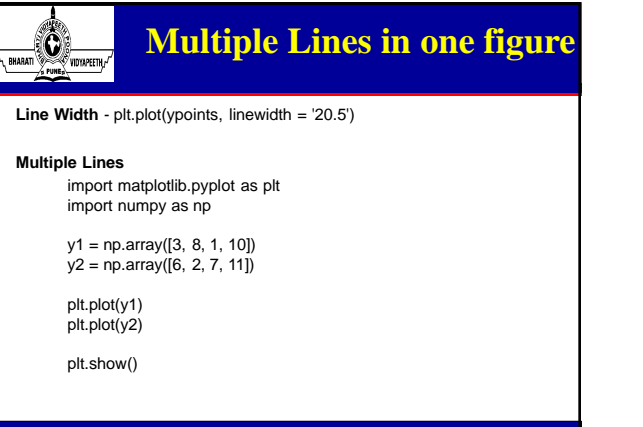

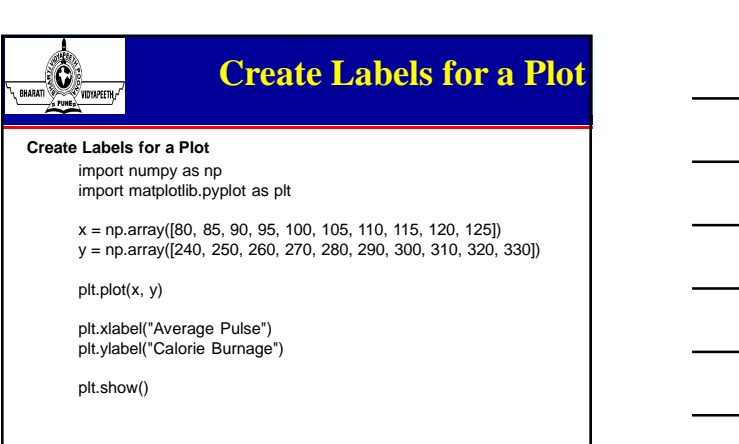

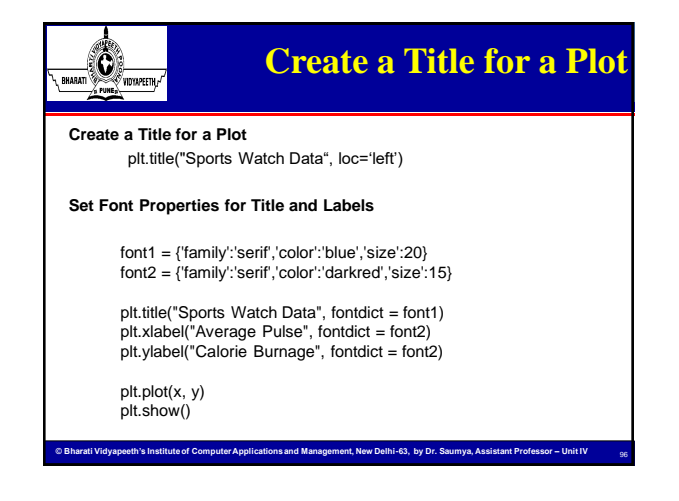

**© Bharati Vidyapeeth's Institute of Computer Applications and Management, New Delhi-63, by Dr. Saumya, Assistant Professor – Unit IV** 

© Bharati Vidyapeeth's Institute of Computer Applications and Management, New Delhi-63, by Dr. Saumya, Assistant. Prof. U1.32

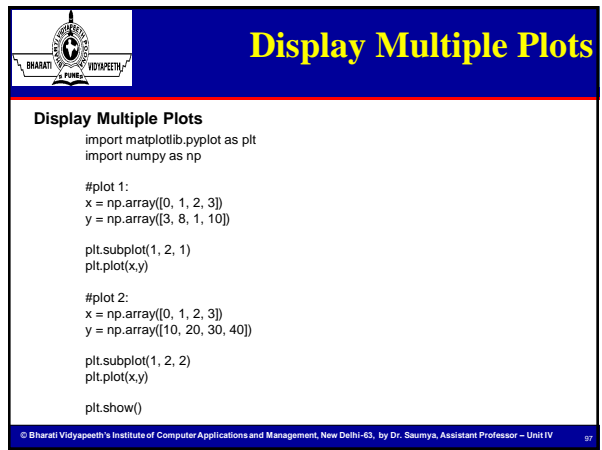

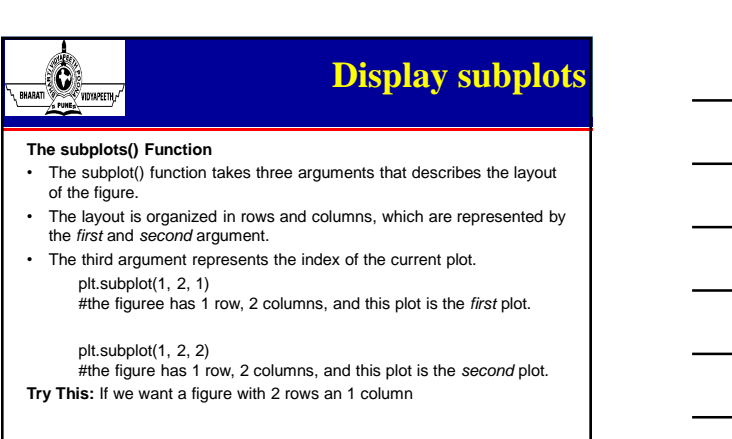

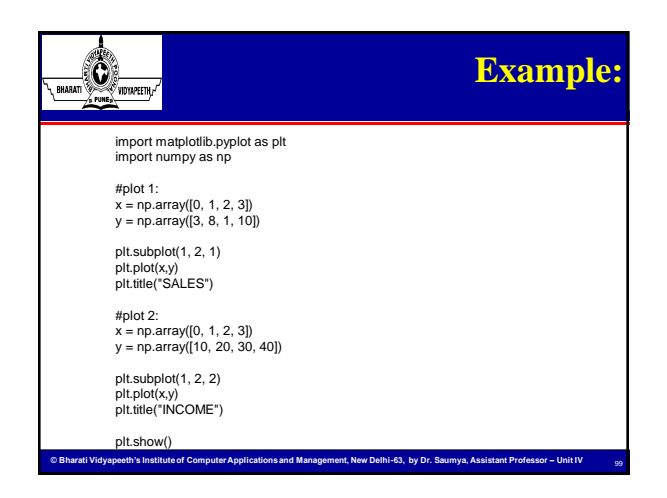

© Bharati Vidyapeeth's Institute of Computer Applications and Management, New Delhi-63, by Dr. Saumya, Assistant. Prof. U1.33

#### **GUI Programming**  $\bigcirc$ RHARATI

Most of the programs we have done till now are text-based programming. But many applications need GUI (Graphical User Interface). Python provides several different options for writing GUI based programs. These are listed below:

- **Tkinter**: It is easiest to start with. Tkinter is Python's standard GUI (graphical user interface) package. It is the most commonly used toolkit for GUI programming in Python.
- **JPython**: It is the Python platform for Java that is providing Python scripts seamless access o Java class Libraries for the local machine.
- **wxPython**: It is an open-source, cross-platform GUI toolkit written in C++. It is one of the alternatives to Tkinter, which is bundled with Python.

There are many other interfaces available for GUI. But these are the most commonly used ones.

100

**© Bharati Vidyapeeth's Institute of Computer Applications and Management, New Delhi-63, by Dr. Saumya, Assistant Professor – Unit IV** 

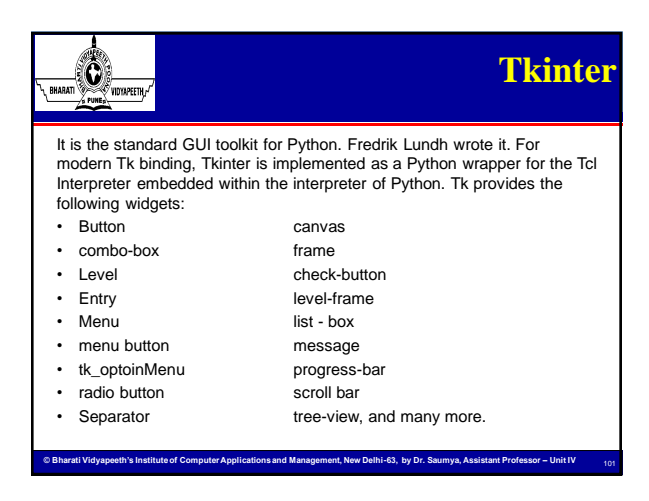

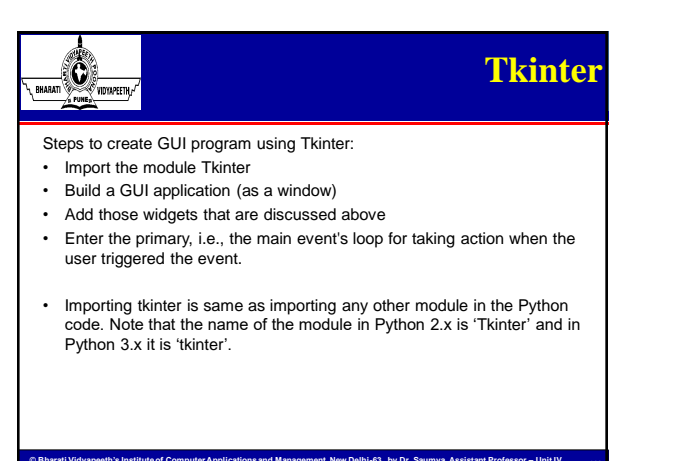

### **Main Methods of GUI**   $\bigcirc$ **Application**

There are two main methods used which the user needs to remember while creating the Python application with GUI.

- **1. Tk(screenName=None, baseName=None, className='Tk', useT k=1):** To create a main window, tkinter offers a method 'Tk(screenName=None, baseName=None, className='Tk', useTk= 1)'. To change the name of the window, you can change the
- className to the desired one. **2. mainloop():** There is a method known by the name mainloop() is used when your application is ready to run. mainloop() is an infinite

**© Bharati Vidyapeeth's Institute of Computer Applications and Management, New Delhi-63, by Dr. Saumya, Assistant Professor – Unit IV** 

loop used to run the application, wait for an event to occur and process the event as long as the window is not closed.

- import tkinter
- $m =$  tkinter.  $Tk()$
- m.mainloop()

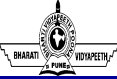

RHARATI

# **Geometric Manager Classes**

103

104

**tkinter** also offers access to the geometric configuration of the widgets which can organize the widgets in the parent windows. There are mainly three geometry manager classes class.

- **pack() method:**It organizes the widgets in blocks before placing in the parent widget.
- **grid() method:**It organizes the widgets in grid (table-like structure) before placing in the parent widget.
- **place() method:**It organizes the widgets by placing them on specific positions directed by the programmer.

**© Bharati Vidyapeeth's Institute of Computer Applications and Management, New Delhi-63, by Dr. Saumya, Assistant Professor – Unit IV** 

There are a number of widgets which you can put in your tkinter application.

#### **Tkinter grid() Method**  $\mathbf 0$ RHARA ,<br>Vidtapeeth, This geometry manager organizes widgets in a table-like structure in the parent widget. widget.grid( grid\_options ) Here is the list of possible options − • **column** − The column to put widget in; default 0 (leftmost column). • **columnspan** − How many columns widgetoccupies; default 1. • **ipadx, ipady** − How many pixels to pad widget, horizontally and vertically, inside widget's borders. • **padx, pady** − How many pixels to pad widget, horizontally and vertically, outside v's borders. • **row** − The row to put widget in; default the first row that is still empty. • **rowspan** − How many rowswidget occupies; default 1. • **sticky** − What to do if the cell is larger than widget. By default, with sticky='', widget is centered in its cell. sticky may be the string concatenation of zero or more of N, E, S, W, NE, NW, SE, and SW, compass directions indicating the sides and corners of the cell to which widget sticks. **© Bharati Vidyapeeth's Institute of Computer Applications and Management, New Delhi-63, by Dr. Saumya, Assistant Professor – Unit IV**

# $\bigcirc$ **Button**

To add a button in your application, this widget is used. The general syntax is:

#### w=Button(master, option=value)

master is the parameter used to represent the parent window. There are number of options which are used to change the format of the Buttons. Number of options can be passed as parameters separated by

commas. Some of them are listed below.

**© Bharati Vidyapeeth's Institute of Computer Applications and Management, New Delhi-63, by Dr. Saumya, Assistant Professor – Unit IV** 

106

- **activebackground**: to set the background color when button is under the cursor. activeforeground: to set the foreground color when button is under the cursor.
- **bg**: to set he normal background color.
- **command**: to call a function.

RHARATI

- **font**: to set the font on the button label.
- image: to set the image on the button.
- width: to set the width of the button. • **height**: to set the height of the button.
- 

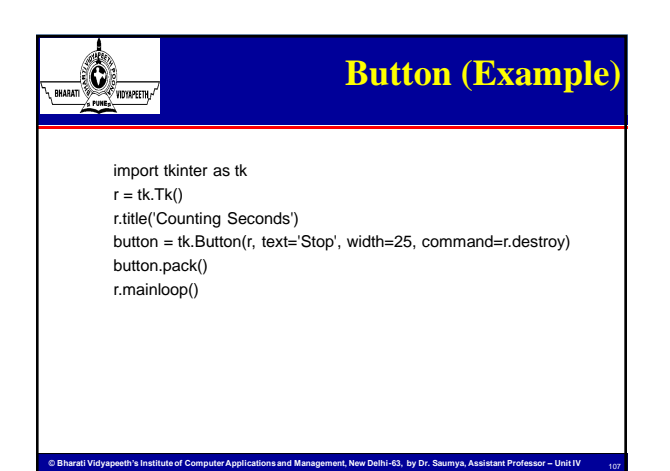

#### **Canvas**  $\mathbb{C}$ ,<br>Vidyapeeth., It is used to draw pictures and other complex layout like graphics, text and widgets. The general syntax is: w = Canvas(master, option=value) There are number of options which are used to change the format of the widget. Number of options can be passed as parameters separated by commas. Some of them are listed below. • **bd**: to set the border width in pixels. • **bg**: to set the normal background color. • **cursor**: to set the cursor used in the canvas. • **highlightcolor**: to set the color shown in the focus highlight. width: to set the width of the widget. • **height**: to set the height of the widget.

**© Bharati Vidyapeeth's Institute of Computer Applications and Management, New Delhi-63, by Dr. Saumya, Assistant Professor – Unit IV** 

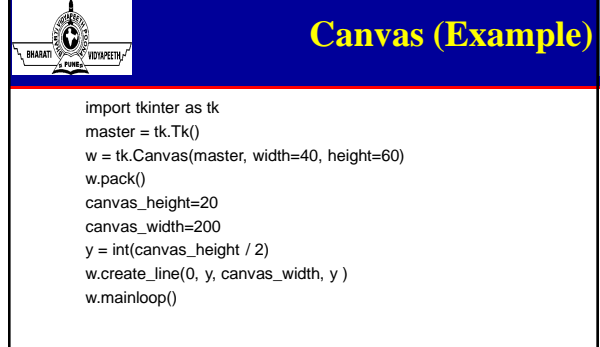

109

110

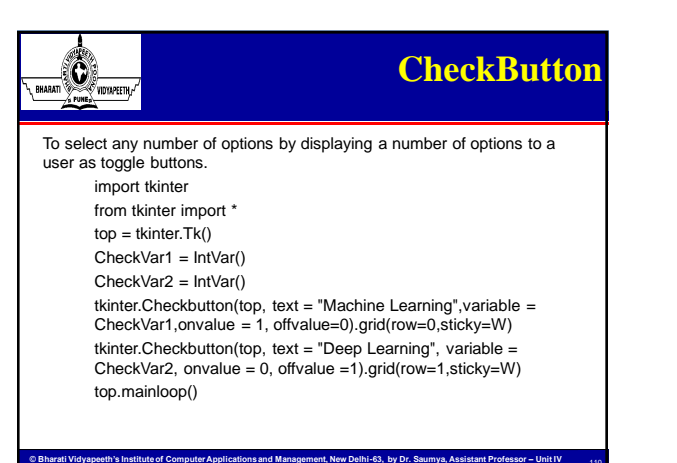

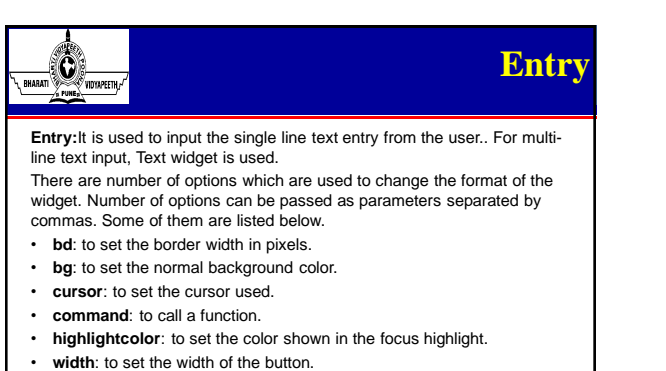

- 
- **height**: to set the height of the button.

### $\bigcirc$ **Entry (Example)** RHARATI from tkinter import \*  $master = Tk()$ Label(master, text='First Name').grid(row=0) Label(master, text='Last Name').grid(row=1) e1 = Entry(master) e2 = Entry(master) e1.grid(row=0, column=1) e2.grid(row=1, column=1) mainloop()

## $\mathbb{G}% _{n}^{X\left( 1\right) }$ ,<br>Vidyapeeth,

## **Frame**

112

113

**Frame:** It acts as a container to hold the widgets. It is used for grouping and organizing the widgets.

**© Bharati Vidyapeeth's Institute of Computer Applications and Management, New Delhi-63, by Dr. Saumya, Assistant Professor – Unit IV** 

There are number of options which are used to change the format of the widget. Number of options can be passed as parameters separated by commas. Some of them are listed below.

• **highlightcolor**: To set the color of the focus highlight when widget has to be focused.

- **bd**: to set the border width in pixels.
- **bg**: to set the normal background color.
- **cursor**: to set the cursor used.
- width: to set the width of the widget.
- **height**: to set the height of the widget.

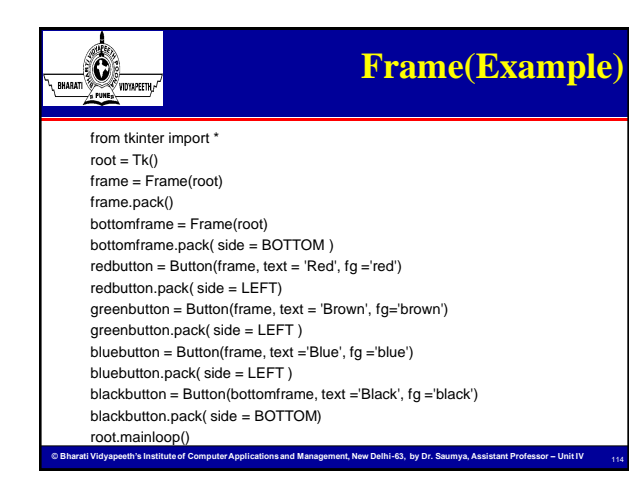

#### $\circ$ **Label** RHARATI **Label**: It refers to the display box where you can put any text or image which can be updated any time as per the code. There are number of options which are used to change the format of the widget. Number of options can be passed as parameters separated by commas. Some of them are listed below.

- **bg**: to set he normal background color. **bg** to set he normal background color.
- **command**: to call a function.
- **font**: to set the font on the button label.
- image: to set the image on the button.
- **width**: to set the width of the button.
- **height**" to set the height of the button.

w = Label(root, text='Python Programming') w.pack()

**© Bharati Vidyapeeth's Institute of Computer Applications and Management, New Delhi-63, by Dr. Saumya, Assistant Professor – Unit IV** 

115

116

#### **ListBox**  $\rm{C}$ ,<br>Vidyapeethi **Listbox**: It offers a list to the user from which the user can accept any number of options. There are number of options which are used to change the format of the widget. Number of options can be passed as parameters separated by commas. • **highlightcolor**: To set the color of the focus highlight when widget has to be focused. Lb = Listbox(root) Lb.insert(1, 'Python') Lb.insert(2, 'Java') Lb.insert(3, 'C++') Lb.insert(4, 'Any other') Lb.pack()

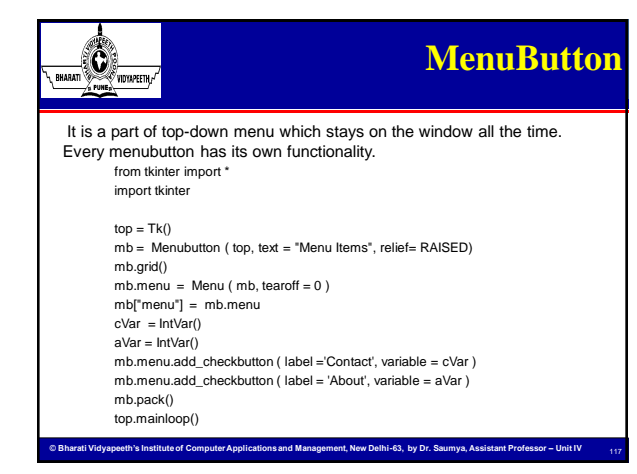

#### $\bigotimes_{\text{rowetm}/\text{rowetm}}$ **Menu** RHARAT **Menu**: It is used to create all kinds of menus used by the application from tkinter import \*  $root = Tk()$  $m$ enu = Menu(root) root.config(menu=menu) filemenu = Menu(menu) menu.add\_cascade(label='File', menu=filemenu) filemenu.add\_command(label='New') filemenu.add\_command(label='Open...') filemenu.add\_separator() filemenu.add\_command(label='Exit', command=root.quit) helpmenu = Menu(menu) menu.add\_cascade(label='Help', menu=helpmenu) helpmenu.add\_command(label='About') mainloop() **© Bharati Vidyapeeth's Institute of Computer Applications and Management, New Delhi-63, by Dr. Saumya, Assistant Professor – Unit IV**  118

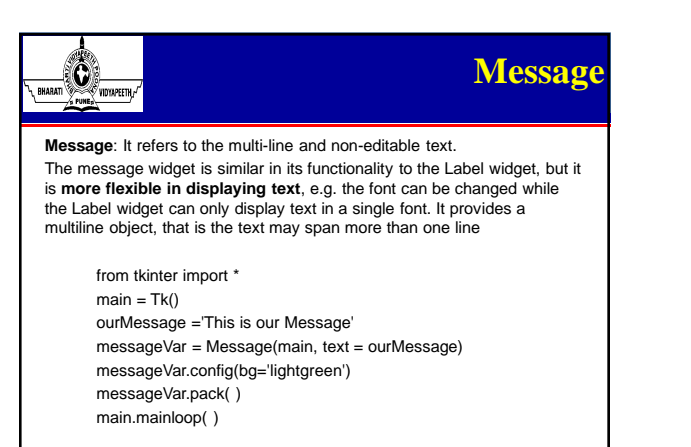

**© Bharati Vidyapeeth's Institute of Computer Applications and Management, New Delhi-63, by Dr. Saumya, Assistant Professor – Unit IV** 

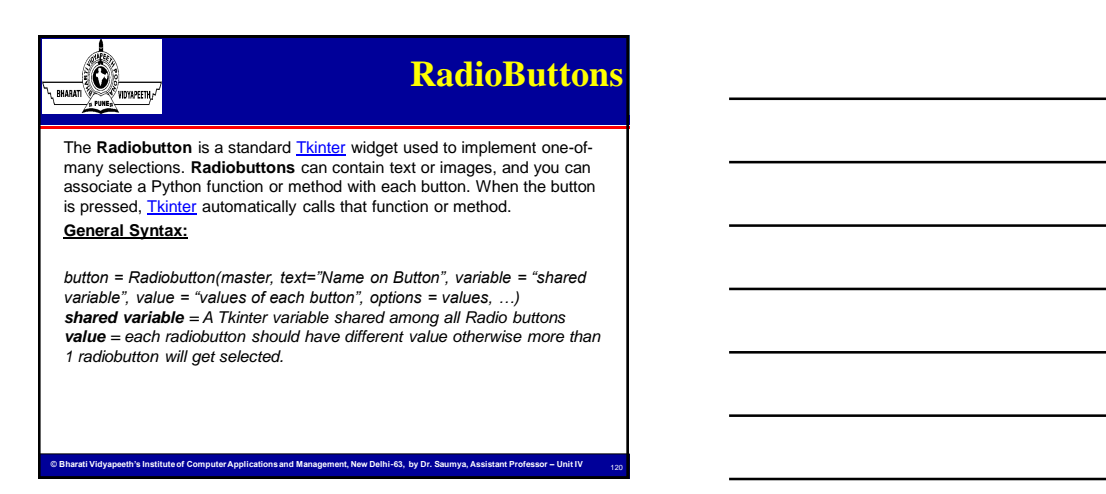

119

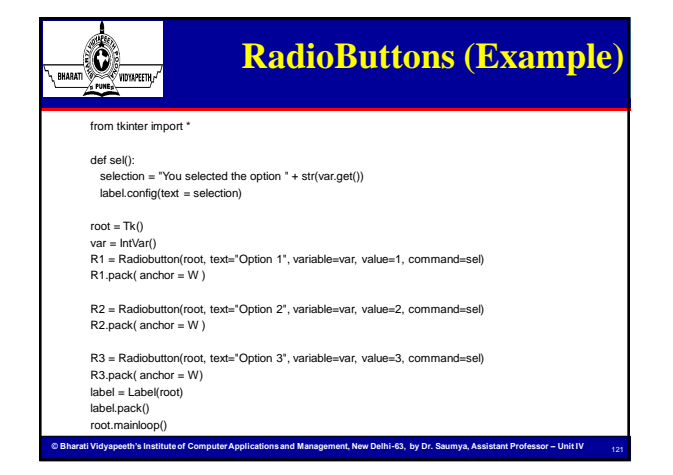

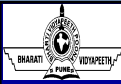

## **Database Access**

122

- Python can be used in database applications.
- One of the most popular databases is MySQL. • You can download a free MySQL database
- at [https://www.mysql.com/downloads/.](https://www.mysql.com/downloads/) • Python needs a MySQL driver to access the MySQL
- database.
- use PIP to install "MySQL Connector".
- Use command python -m pip install mysql-connectorpython

**Cations and Management, New Delhi-63, by Dr. Saumya, Assistant Professor – Unit I** 

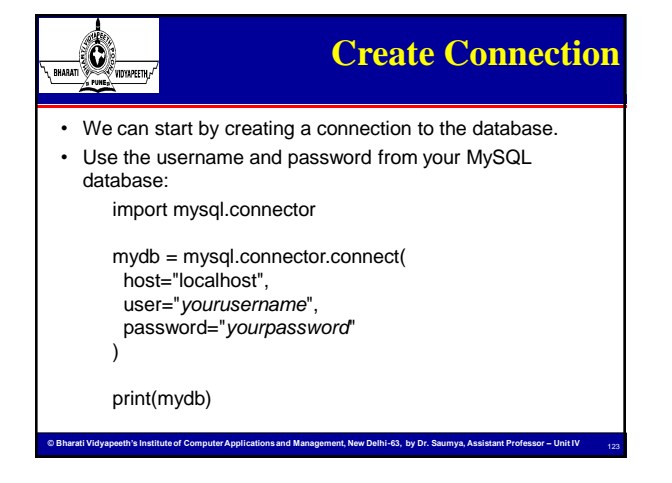

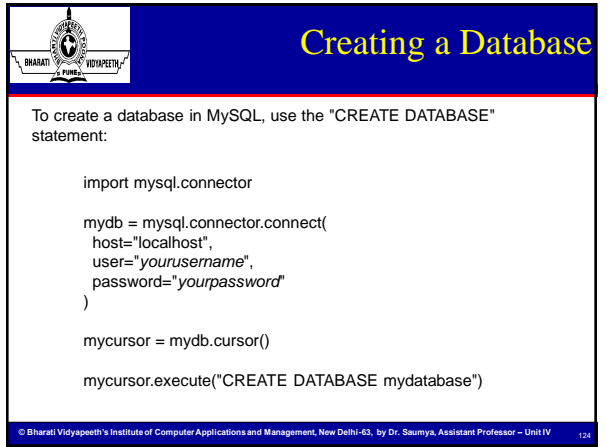

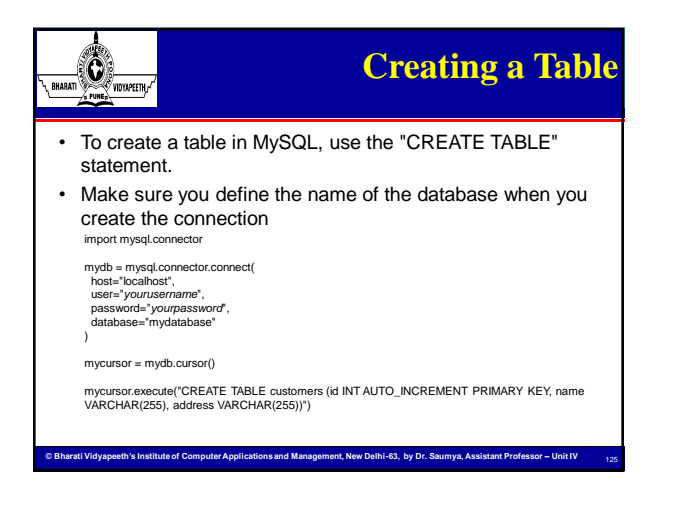

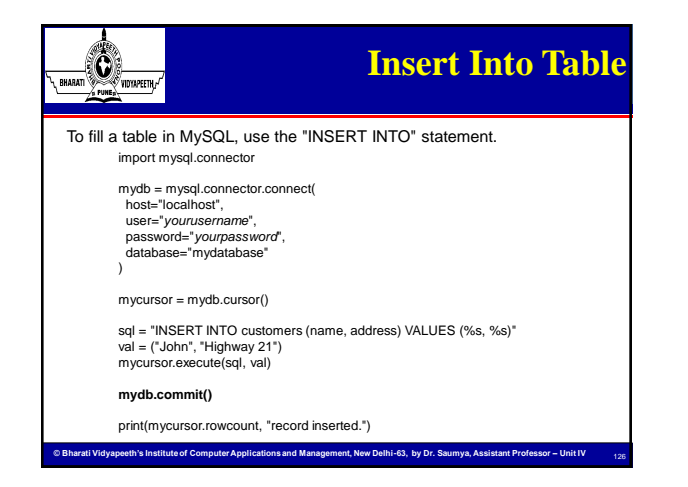

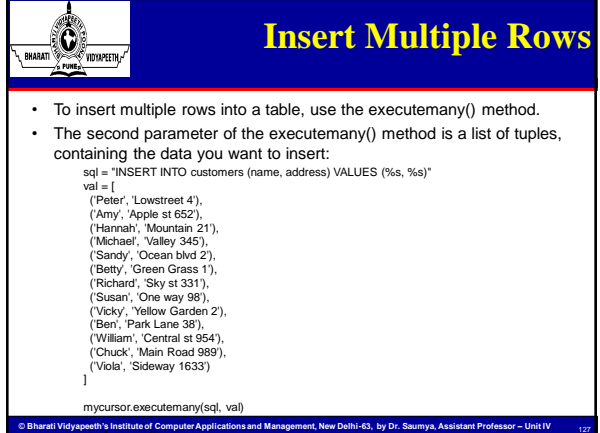

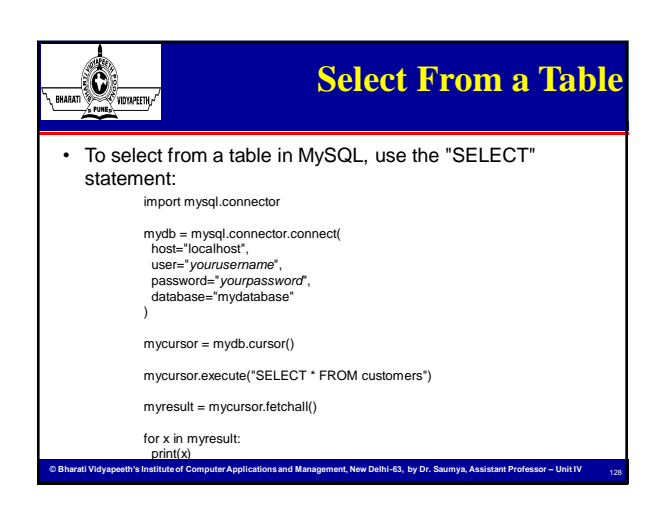

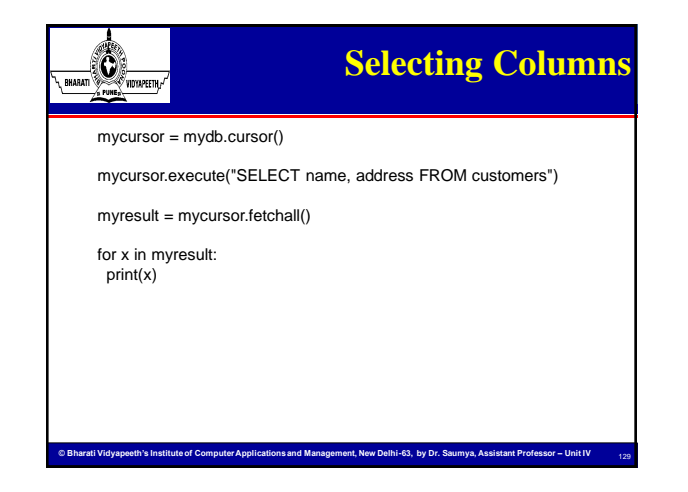

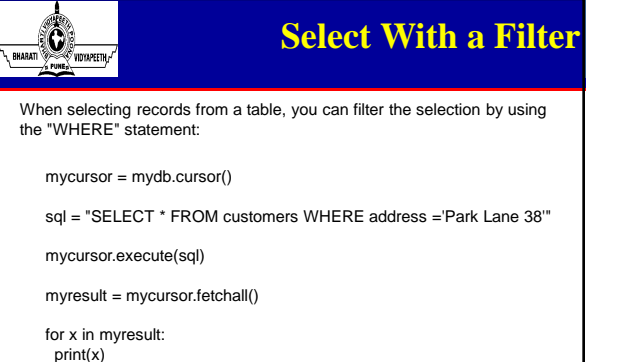

130

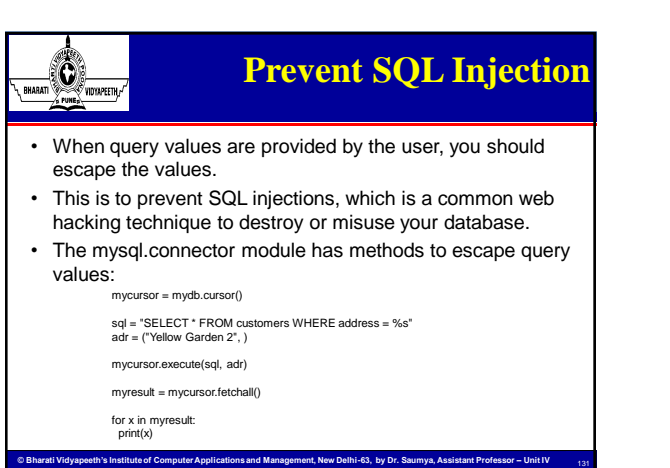

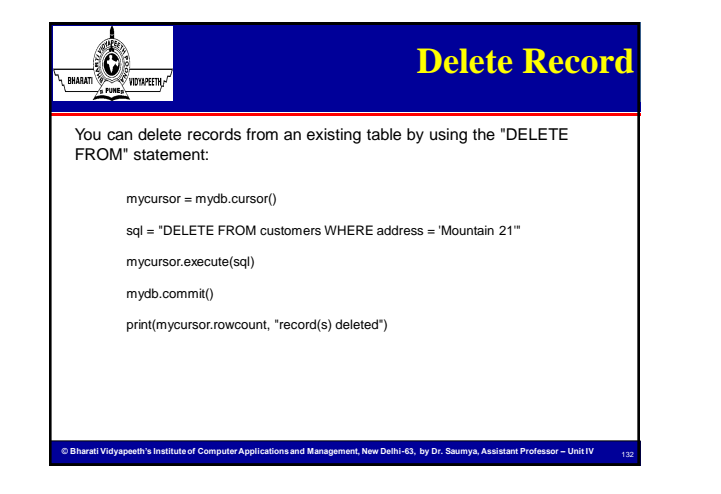

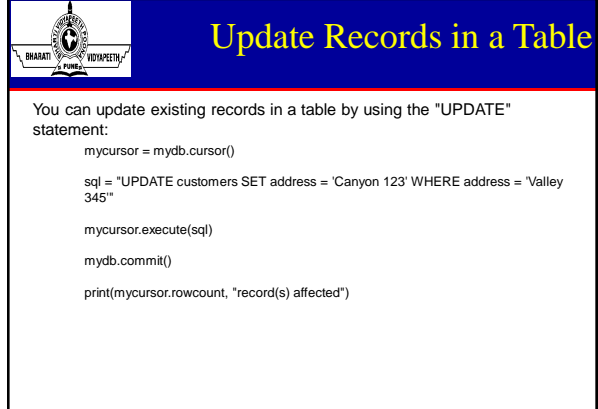

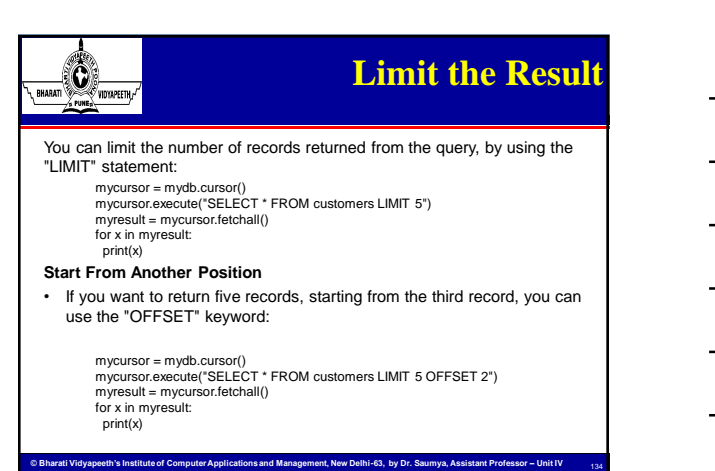

133

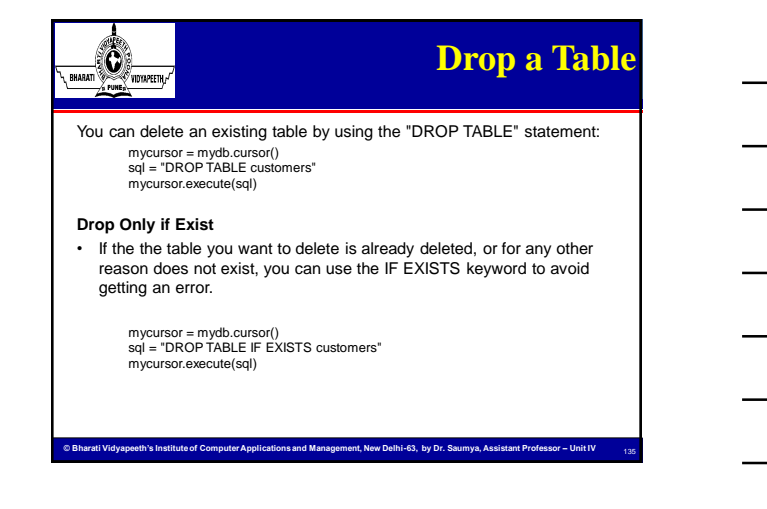

#### $\frac{1}{2}$ **Join Two or More Tables** RHARATI • You can combine rows from two or more tables, based on a related column between them, by using a JOIN statement. Suppose we have a "users" table and a "products" table: **Example** • Join users and products to see the name of the users favorite product: mycursor = mydb.cursor() sql = "SELECT \ users.name AS user, \ products.name AS favorite \ FROM users \ INNER JOIN products ON users.fav = products.id" mycursor.execute(sql) myresult = mycursor.fetchall() for x in myresult:

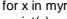

print(x)

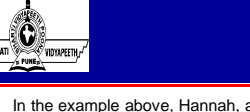

# **LEFT JOIN**

136

137

- In the example above, Hannah, and Michael were excluded from the result, that is because INNER JOIN only shows the records where there is a match.
- If you want to show all users, even if they do not have a favorite product, use the LEFT JOIN statement:

**© Bharati Vidyapeeth's Institute of Computer Applications and Management, New Delhi-63, by Dr. Saumya, Assistant Professor – Unit IV** 

#### **Example**

- Select all users and their favorite product:
	- $sgl = "SELECT \setminus$ users.name AS user, \
	- products.name AS favorite \
	- FROM users \
	- LEFT JOIN products ON users.fav = products.id"

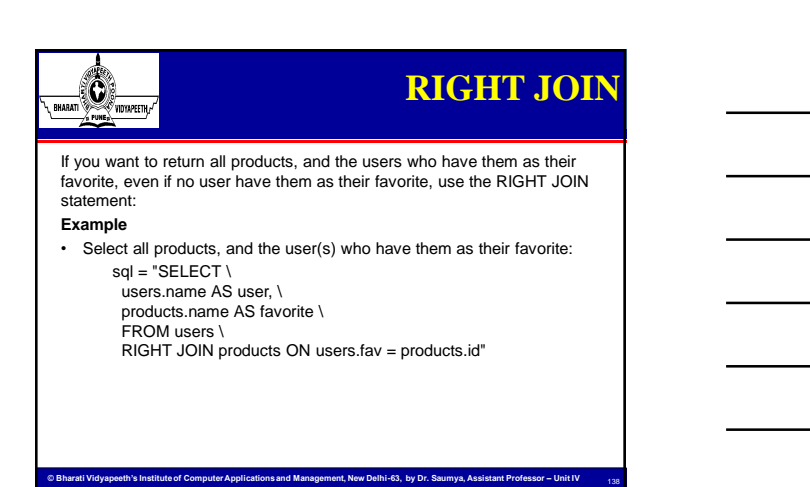